# MINSLTA

# The essentials of imaging

www.minoltaeurope.com

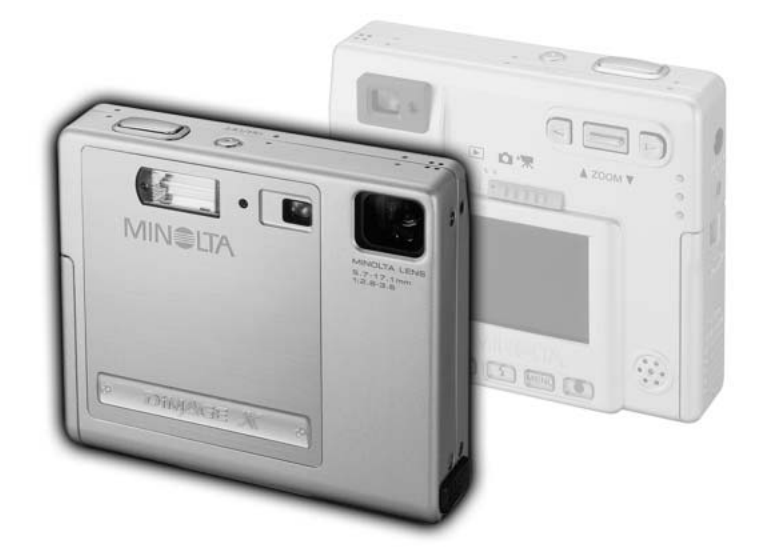

DIMAGE X

9224-2776-18 H-A112 | DK BETJENINGSVEJLEDNING

Tillykke med dit nye Minolta digitalkamera. Læs venligst hele denne betjeningsvejledning, så du kan få optimal glæde af kameraet og alle dets faciliteter.

Denne vejledning indeholder information om produkter, der er introduceret før februar 2002. For at få information om kompatibilitet med produkter, der er introduceret efter denne dato, kan du kontakte et af de Minolta Servicecentre, der er angivet på bagsiden af vejledningen.

Kontrollér nedenstående liste over medfølgende dele, før du tager kameraet i brug. Kontakt omgående din forhandler, hvis noget mangler.

Minolta DiMAGE X digitalkamera Lithium-ion batteri NP-200 Oplader BC-200 til lithium-ion batteri Håndrem HS-DG100 8 MB SD memorykort AV-kabel AVC-200 USB-kabel USB-500 DiMAGE software CD-ROM til DiMAGE X DiMAGE Image Viewer Utility betjeningsvejledning (PDF) Betjeningsvejledning til kameraet (PDF) Betjeningsoversigt Garantibevis

Fiern ikke ferrit-kernerne fra kablerne.

Apple, Apple-logoet, Macintosh, Power Macintosh, Mac OS og Mac OS logoet er registrerede varemærker tilhørende Apple Computer Inc. Microsoft og Windows er registrerede varemærker tilhørende Microsoft Corporation. Windows' officielle navn er Microsoft Windows Operating System. Pentium er et registreret varemærke tilhørende Intel Corporation. Power PC er et varemærke tilhørende International Business Machines Corporation. QuickTime er et varemærke, som benyttes under licens. Alle andre varemærker tilhører de respektive ejere.

# NP-200 lithium-ion batteriet

DiMAGE X strømforsynes af et lille lithium-ion batteri med meget høj kapacitet. Hvis batteriet behandles forkert, kan væske trænge ud og beskadige kameraet, og der kan opstå risiko for brand eller elektrisk stød, som kan forårsage personskade.

Læs alle sikkerhedsregler og advarsler, inden batteriet tages i anvendelse.

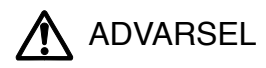

- Forsøg ikke at kortslutte, modificere eller adskille batteriet.
- Udsæt ikke batteriet for ild eller høje temperaturer (over 60°C).
- Udsæt ikke batteriet for vand eller fugt. Vand kan forårsage korrosion eller beskadige de indvendige sikkerhedsfunktioner, så batteriet overophedes, antændes, sprænges eller bliver utæt.
- Udsæt ikke batteriet for kraftige stød. Stød eller slag kan beskadige de indvendige sikkerhedsfunktioner, så batteriet overophedes, antændes, sprænges eller bliver utæt.
- Opbevar ikke batteriet i eller i nærheden af metalprodukter.
- Brug kun det batteri, som er specificeret i denne betjeningsvejledning.
- Brug kun den anbefalede oplader, som er indstillet til den korrekte netspænding. En uegnet oplader, eller forkert indstilling af netspændingen, kan forårsage skade som følge af brand eller elektrisk stød.
- Brug ikke et utæt batteri. Hvis du ved et uheld får batterivæske i øjet, skal du omgående rense det med rigeligt, rent vand og søge læge. Hvis du får væske på huden eller tøjet, kan du skylle efter med rigeligt vand.

(Fortsættes på næste side.)

# ADVARSEL

- Sæt tape over lithium-ion batteriets kontaktflader for at undgå kortslutning, inden du afleverer det til destruktion. Følg altid de lokale regler for destruktion af brugte batterier.
- Brug kun batterier, som er specificeret i denne brugsvejledning.
- Hvis opladningen ikke er tilendebragt efter den angivne periode, skal opladeren slukkes og opladningen afbrydes.
- Brug eller oplad kun batteriet, når den omgivende temperatur er mellem 0°C og 40°C, og den relative luftfugtighed er mellem 45% og 85%. Batteriet bør kun opbevares på steder, hvor den omgivende temperatur er mellem -20°C og 30°C, og den relative luftfugtighed er mellem 45% og 85%.

# Generelle advarsler og forholdsregler under brugen

Læs alle sikkerhedsregler og advarsler, inden kameraet og tilbehøret tages i anvendelse.

# ADVARSEL

- Forsøg ikke at adskille kameraet eller opladeren. De indvendige højspændingskredsløb kan give farlige elektriske stød.
- Fjern omgående batteriet, eller sluk AC adapteren, og stop brugen, hvis kameraet begynder at lugte, ryge eller blive varmt, eller hvis det udsættes for et slag der medfører, at de indvendige dele, især flashdelene, blottes. Flashens elektriske kredsløb rummer højspænding, som kan give farlige elektriske stød.
- Hold altid batterier, memorykort, små tilbehørsdele eller andet der kan sluges, væk fra mindre børn.
- Udlad aldrig flashen mod en persons øjne på kort afstand, da det vil kunne beskadige synet.
- Gå ikke rundt, mens du ser på LCD monitoren.
- Brug ikke kameraet eller delene i fugtige omgivelser, og betjen det ikke med våde hænder. Hvis der kommer væske i kameraet, skal du omgående tage batteriet ud eller afbryde strømforsyningen og stoppe brugen. Der kan opstå risiko for brand eller elektrisk stød, som kan forårsage personskade.
- Brug ikke kameraet eller opladeren i nærheden af brandfarlige dampe eller væsker som f. eks. benzin, og forsøg ikke at rense det med alkohol, benzin, fortynder eller lignende.
- Træk ikke i kablet til AC adapteren eller opladeren, når du vil fjerne den fra stikkontakten. Grib om selve stikket.
- Pas på ikke at beskadige kablet til AC adapteren eller opladeren ved at vride det, stille tunge ting på det eller udsætte det for varme. Der kan opstå risiko for brand, kortslutning eller elektrisk stød.
- Batteriet kan blive varmt ved længerevarende brug. Vær forsigtig, når du udskifter det.
- Brug kun den anbefalede AC adapter til strømforsyning fra lysnettet, og vær opmærksom på, at det er indstillet til den korrekte netspænding.
- Bring kameraet til forhandleren eller et autoriseret Minolta Servicecenter, hvis reparation er påkrævet.

# ADVARSEL

- Brug eller opbevar ikke kameraet i meget varme eller fugtige omgivelser. Kameraet og batteriet kan blive beskadiget og forårsage personskade som følge af varme, ild eller udtrængende batterivæske.
- Hvis batteriet lækker, må kameraet ikke bruges men skal bringes til eftersyn.
- Kameraet, batteriet og memorykortet kan blive varmt efter længerevarende brug. Sluk kameraet, og vent til det er kølet af, inden du berører delene.
- Hold ikke om flashen, når den udlades. Den store energiudladning kan forårsage forbrændinger.
- Udsæt ikke LCD monitoren for tryk. En beskadiget monitor kan forårsage skade, og udtrængende væske fra monitoren kan forårsage antændelse. Hvis du får denne væske på huden eller tøjet, kan du skylle efter med rigeligt vand. Hvis du får væsken i øjet, skal du omgående rense det med rigeligt, rent vand og søge læge.
- Brug ikke AC adapteren eller opladeren, hvis kablet er beskadiget.
- Tildæk ikke AC adapteren eller opladeren. Der kan opstå risiko for brand.
- Sørg for, at der er fri adgang til AC adapteren eller opladeren, så strømmen hurtigt kan afbrydes.
- Tag AC adapteren eller opladeren ud af stikkontakten, når du ikke bruger kameraet, eller delene skal renses.

#### OM DENNE BETJENINGSVEJLEDNING

Afsnittet "Kom godt i gang" beskriver, hvordan kameraet gøres klar til brug. Det rummer vigtig information om strømforsyning og memorykort. Kameraets grundlæggende betjening beskrives i afsnittet "Optagelse" på siderne 20 til 29 og afsnittet "Afspilning" på siderne 50 til 56. Læs hele afsnittet "Dataoverførsel", inden du slutter kameraet til en computer.

Mange kamerafunktioner er menustyrede. Afsnittene om menuerne beskriver i detaljer, hvordan du ændrer kameraets indstillinger.

Afsnittet "Appendiks" rummer en beskrivelse af mulige fejl under betjeningen og yderligere oplysninger om behandling og opbevaring af kameraet. Gem denne betjeningsvejledning på et sikkert sted til senere reference.

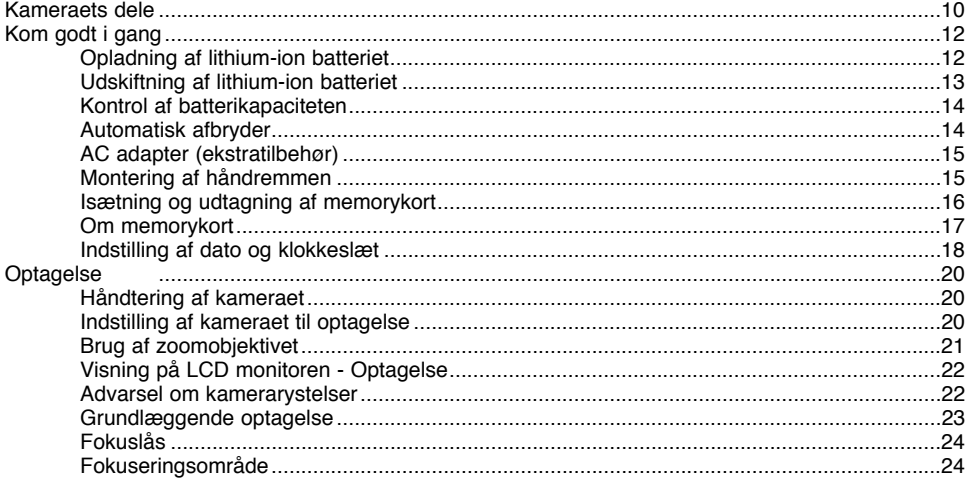

# **INDHOLD**

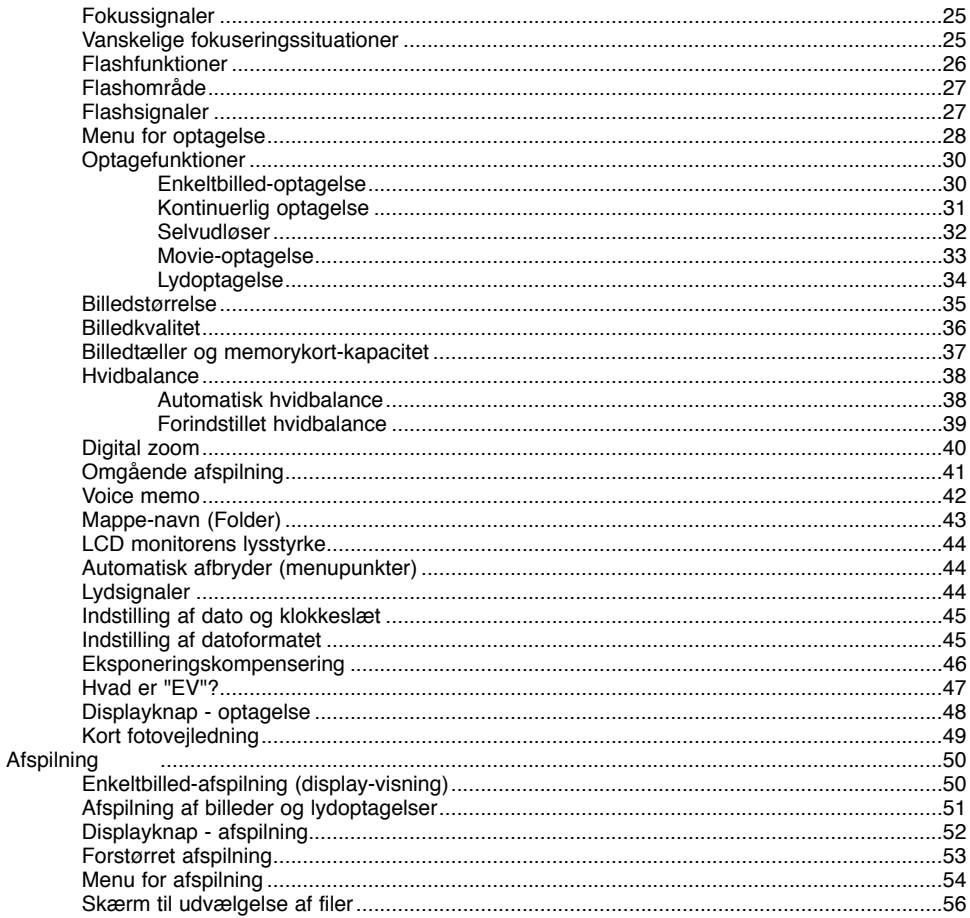

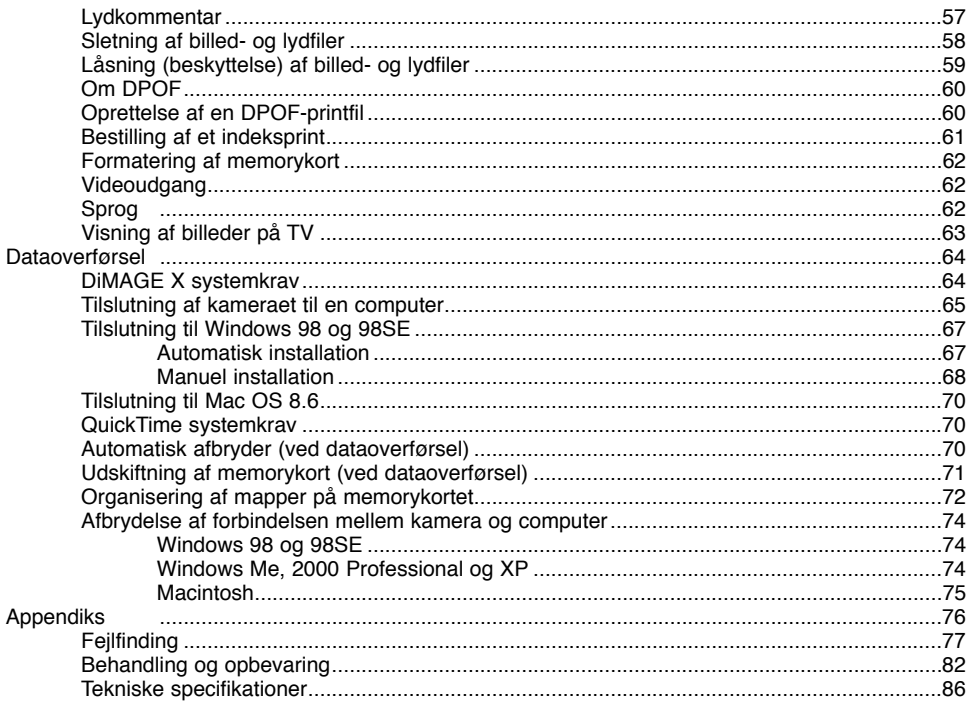

<span id="page-9-0"></span>\* Sørg altid for, at disse dele er rene. Dette kamera er et avanceret, optisk instrument, som bør behandles med omhu. Se afsnittet om behandling og opbevaring (side 82).

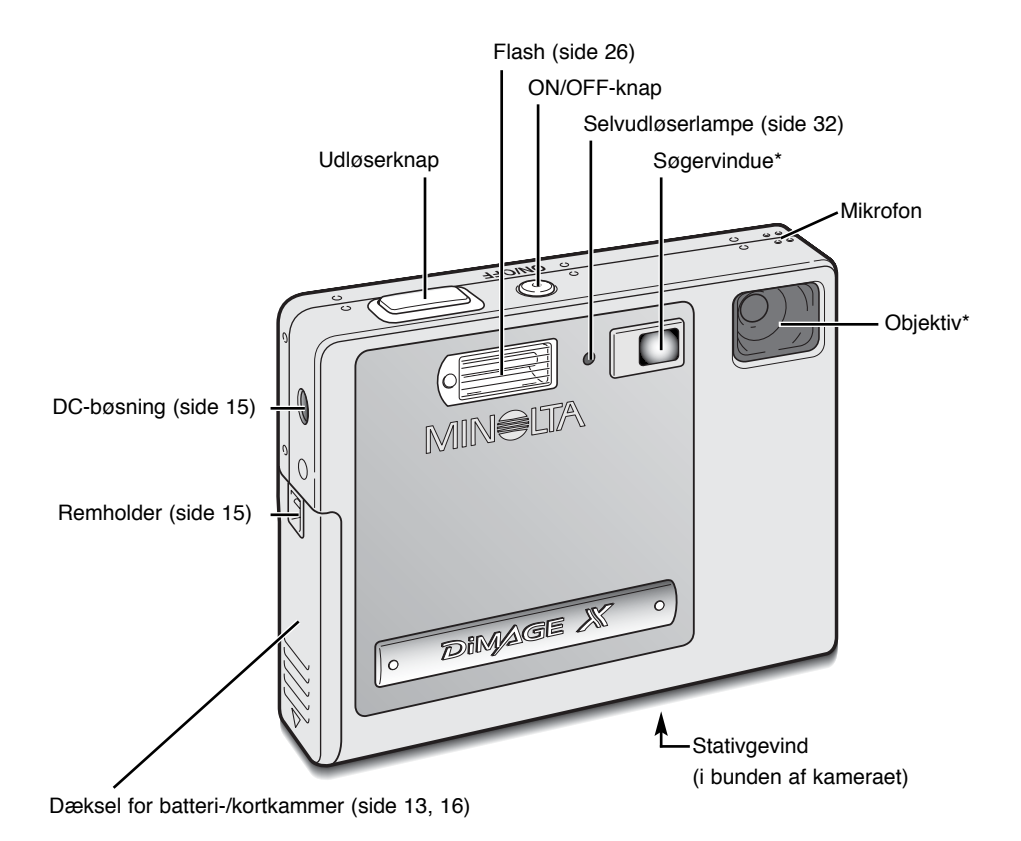

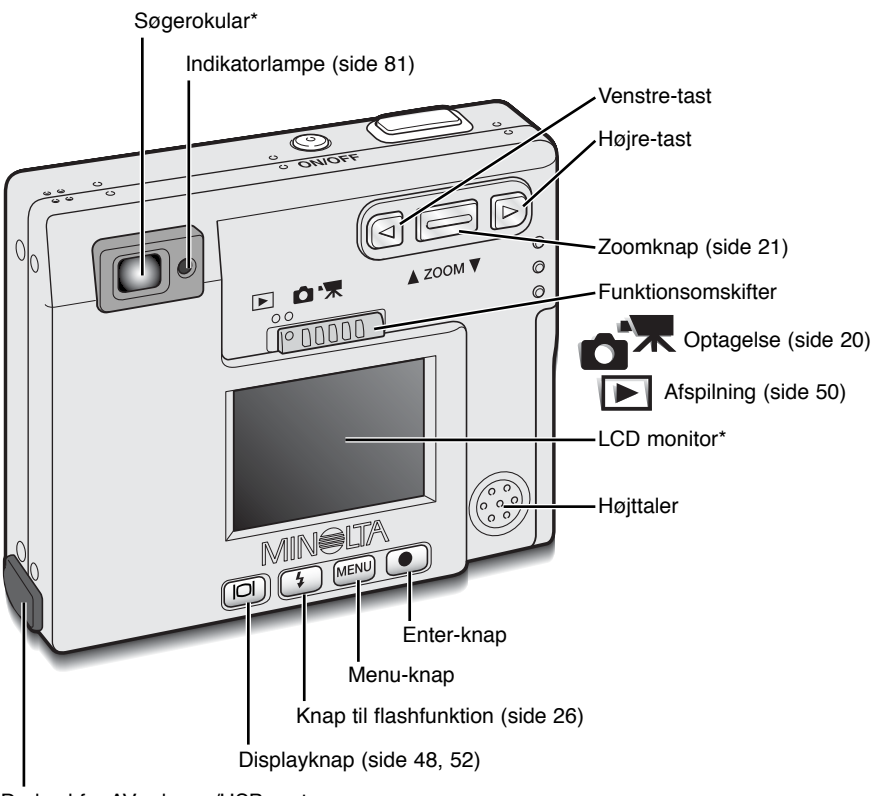

Dæksel for AV-udgang/USB-port

# <span id="page-11-0"></span>KOM GODT I GANG

Dette afsnit beskriver, hvordan du gør kameraet klar til brug. Det omhandler installation og brug af batteri og memorykort samt brug af AC adapter og håndrem.

# Opladning af lithium-ion batteriet

Inden du kan bruge kameraet, skal lithium-ion batteriet oplades. Læs først sikkerhedsbemærkningerne på side 3 og 4. Batteriet må kun oplades med den medfølgende oplader og bør oplades inden hver optagelsesserie. Se side 83 om behandling og opbevaring af batteriet.

Anbring netkablet i opladeren (1).

Skub batteriet ind i opladeren, så etiketten på batteriet vender op (2).

Sæt netkablet i stikkontakten og tænd opladeren.

• Efter nogle få sekunder lyser indikatorlampen (3) for at angive, at opladningen er i gang. Når batteriet er opladet, slukkes lampen. Ladetiden er cirka 80 minutter.

Tag netkablet ud af stikkontakten.

Tag batteriet ud af opladeren (4).

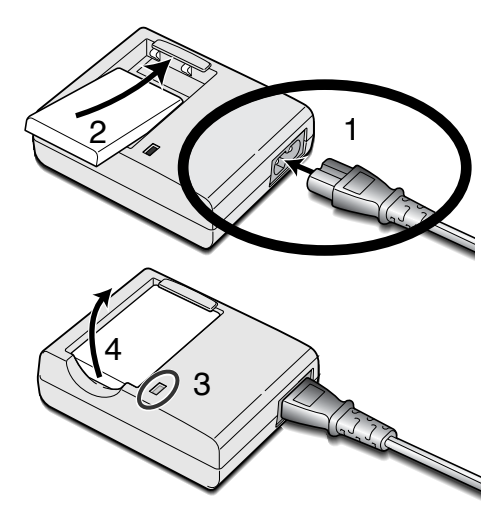

# <span id="page-12-0"></span>Udskiftning af lithium-ion batteriet

Dette digitalkamera benytter et NP-200 lithium-ion batteri. Læs sikkerhedsbemærkningerne på side 3 og 4, inden du bruger batteriet. Når du udskifter batteriet, skal kameraet være slukket.

Skub batteridækslet mod bunden af kameraet for at frigøre det (1), og åbn dækslet (2).

Træk batterilåsen (3) mod bagsiden af kameraet, og isæt batteriet (4) med kontaktfladerne først. Skub batteriet helt på plads, så det gribes af batterilåsen.

Sådan udtages batteriet: Træk batterilåsen mod bagsiden af kameraet, til batteriet frigøres (5). Tag batteriet ud af batterikammeret (6).

Luk batteridækslet (7), og skub det mod toppen af kameraet, til det låses (8).

• Efter isætning af batteriet fremkommer en meddelelse om at dato/klokkeslæt skal indstilles muligvis på LCD monitoren. Dette gøres under fanen "Setup 1" i menuen (side 18).

1

2

7

8

3

4

6

5

# <span id="page-13-0"></span>Kontrol af batterikapaciteten

Kameraet er udstyret med en automatisk indikator på LCD monitoren, som viser batterikapaciteten. Indikatoren skifter fra hvid til rød, når batterikapaciteten er lav.

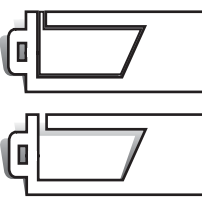

**Indikator for fuld kapacitet** - Denne indikator vises på LCD monitoren i tre sekunder, når kameraet tændes eller skiftes mellem optagelse og afspilning.

**Indikator for halv kapacitet** - Denne indikator vises på LCD monitoren i tre sekunder, hvis batteriet er delvist opladet. LCD monitoren slukkes, mens flashen lader op.

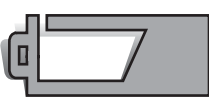

**Indikator for lav kapacitet** - Batterikapaciteten er meget lav, og batteriet bør udskiftes/oplades hurtigst muligt. Advarslen fremkommer automatisk og indikatoren forbliver på LCD monitoren, til batteriet er udskiftet/opladet. Hvis kapaciteten falder under dette niveau, mens kameraet er tændt, fremkommer en "batteri opbrugt" meddelelse lige inden kameraet slukkes.

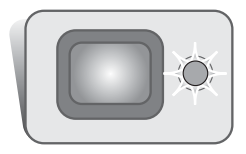

Hvis kapaciteten er så lav, at kameraet ikke kan benyttes, vil indikatorlampen ved siden af søgerokularet blinke rødt i tre sekunder, og kameraet kan ikke udløses. Batteriet skal udskiftes/oplades.

# Automatisk afbryder

For at spare på batteriet slukkes kameraet automatisk, hvis det ikke har været benyttet i tre minutter. Kameraet tændes igen, når du trykker på ON/OFF-knappen. Under fanen "Setup 1" i menuen for optagelse eller afspilning (side 28, 54) kan du ændre den tid der går, før kameraet automatisk slukkes. Hvis kameraet er tilsluttet en computer, indstilles tiden automatisk til 30 minutter. Dette kan ikke ændres.

# <span id="page-14-0"></span>AC adapter (ekstratilbehør)

Husk altid at slukke kameraet, inden du skifter strømforsyning. Kameraet må ikke være tændt, mens du skifter mellem forskellige strømkilder.

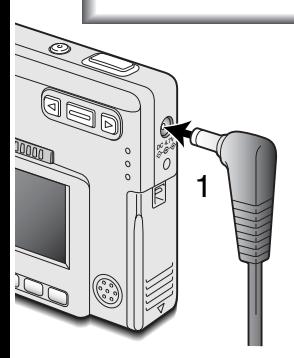

Med AC adapter AC-4 eller AC-5 kan kameraet strømforsynes fra lysnettet. Dette anbefales for at spare på batteriet, hvis du fotograferer meget indendørs, eller når du tilslutter kameraet en computer til redigering af billederne. AC adapter AC-4 benyttes i Nordamerika, Japan og Taiwan, og AC-5 benyttes i alle andre dele af verden.

Sæt AC adapterens ministik i kameraets DC-bøsning (1).

Sæt AC adapteren i stikkontakten.

# Montering af håndremmen

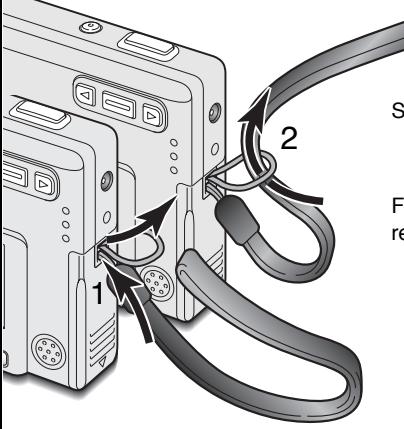

Hav altid remmen om håndledet, så du ikke kommer til at tabe kameraet.

Stik den lille løkke gennem remholderen på kameraet (1).

Før den anden ende af remmen gennem den lille løkke, og stram remmen (2).

# <span id="page-15-0"></span>Isætning og udtagning af memorykort

Sluk altid kameraet, og kontrollér at indikatorlampen ikke er orange og blinker, før du isætter eller udtager et memorykort. I modsat fald kan kortet blive beskadiget, så data går tabt.

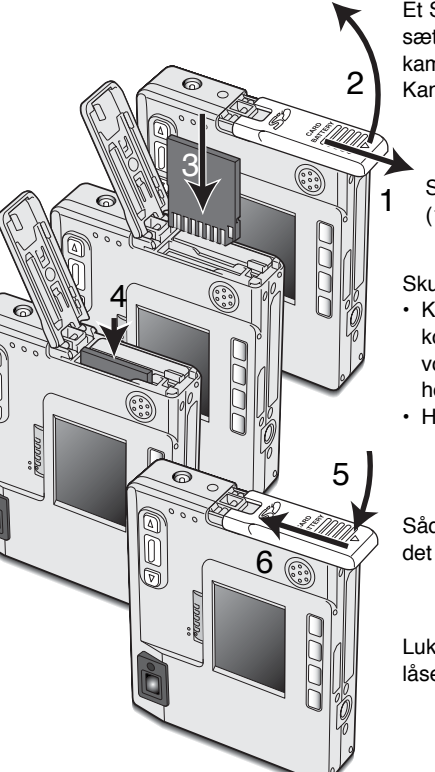

Et SD (Secure Digital) memorykort eller MultiMedia-kort skal sættes i kameraet, før det kan bruges. Hvis der ikke er et kort i kameraet, fremkommer en "No-card" advarsel på LCD monitoren. Kameraet kan dog stadig udløses.

Skub batteridækslet mod bunden af kameraet for at frigøre det (1), og åbn dækslet (2).

Skub memorykortet helt ind i kortholderen, og slip det (3).

- Kortets forside skal vende mod kameraets forside. Sæt altid kortet lige ind i holderen, aldrig fra en skæv vinkel. Brug aldrig vold. Kontrollér at kortet vender rigtigt, hvis det ikke kan trykkes helt på plads.
- Hvis et MultiMedia-kort isættes forkert, kan dækslet ikke lukkes.

Sådan udtages memorykortet: Tryk kortet ind i holderen, og slip det (4). Kortet kan nu tages ud.

Luk batteridækslet (5), og skub det mod toppen af kameraet, til det låses (6).

# <span id="page-16-0"></span>Om memorykort

Responstiden under optagelse og afspilning er længere med MultiMedia-kort end med SD memorykort. Det er ingen fejl men skyldes kortenes specifikationer. Visse funktioner som f. eks. sletning kan tage længere tid med memorykort, der har stor kapacitet.

SD memorykortet har en omskifter til skrivebeskyttelse, som forhindrer, at data kan slettes. Når omskifteren skydes ned mod bunden af kortet, er dataene beskyttet. Hvis kortet er beskyttet, kan data imidlertid ikke indlæses på kortet. Hvis du forsøger at optage eller slette et billede med kameraet, vil en "card-locked" meddelelse fremkomme, og LED signalerne ved søgerokularet vil lyse rødt og blinke hurtigt. Se afsnittet om behandling af memorykort på side 82.

Hvis meddelelsen "unable-to-use-card" fremkommer, skal kortet sandsynligvis først formateres, inden det kan bruges. Et memorykort, som har været benyttet i et andet kamera, skal muligvis også formateres, inden det kan bruges i dette kamera. Kortet formateres under fanen "Setup 2" i menuen for afspilning (side 54). Når et kort formateres, slettes alle data på kortet permanent.

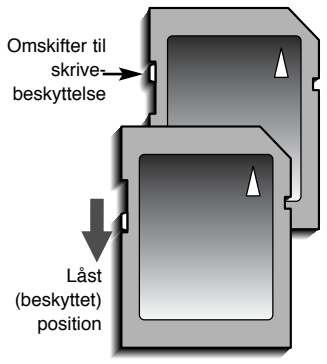

# <span id="page-17-0"></span>Indstilling af dato og klokkeslæt

Efter isætning af et memorykort og opladning af batteriet første gang, skal kameraets ur og kalender indstilles. Når du tager billeder, registrerer kameraet samtidig dato og klokkeslæt for optagelsen. Du kan også vælge et bestemt menusprog (se side 76).

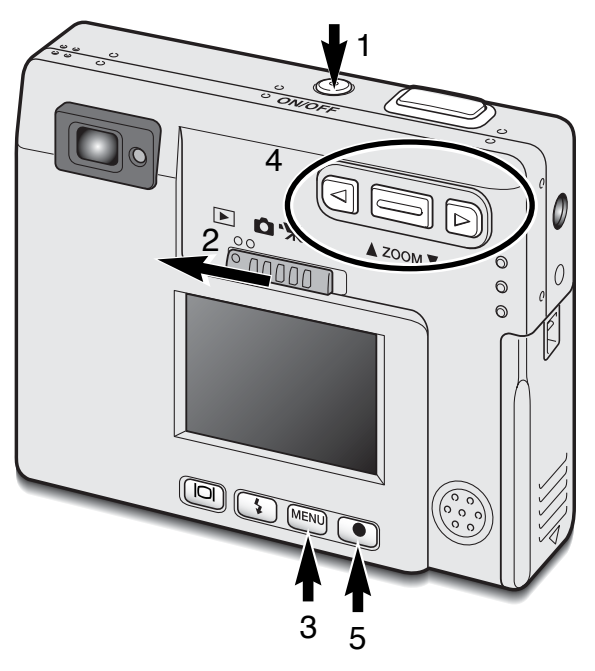

Tænd kameraet ved at trykke på ON/OFFknappen ved siden af udløserknappen (1).

Stil funktionsomskifteren på positionen for afspilning (2).

Dato og klokkeslæt indstilles i menuen for afspilning. Det er meget nemt at navigere rundt i menuen. Menuen åbnes og lukkes med menu-knappen (3), og med zoomknappen og venstre-/højre-tasten (4) kontrolleres markørens position og skiftes indstillinger. Med enter-knappen (5) vælges et menupunkt og foretages justeringer.

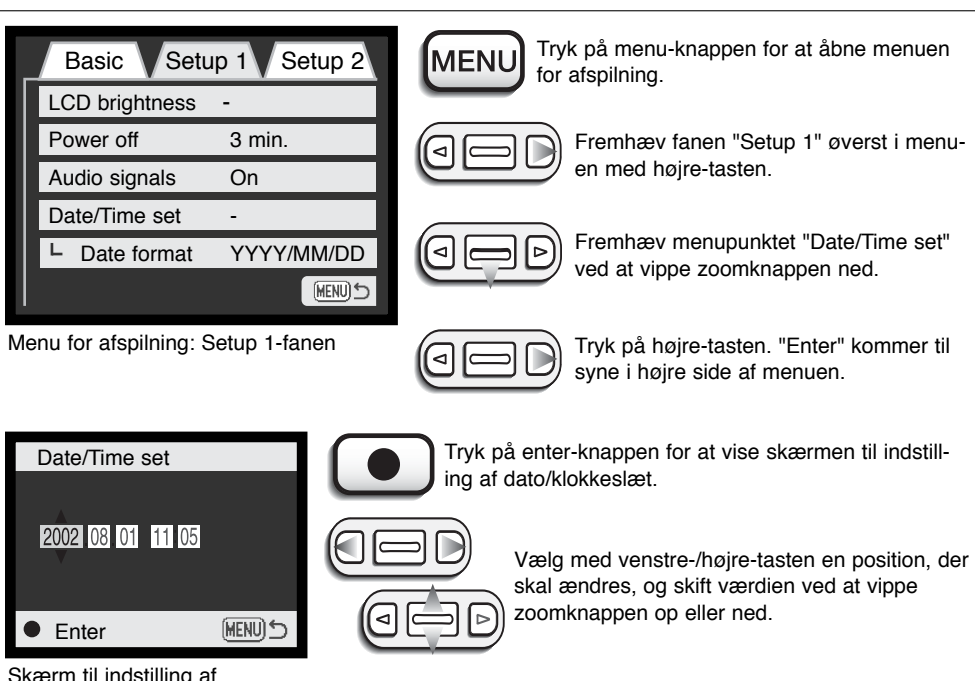

Skærm til indstilling af dato/klokkeslæt

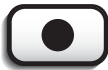

Når alle positioner er korrekt indstillet: Tryk på enterknappen for at vende tilbage til menuen for afspilning.

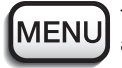

Tryk på menu-knappen for at lukke menuen for afspilning.

# <span id="page-19-0"></span>OPTAGELSE

Dette afsnit omhandler både den grundlæggende betjening under optagelse såvel som de mere avancerede optagefunktioner. Læs siderne 20 til 29 for at komme i gang med at bruge kameraet. Mange af optagefunktionerne styres ved hjælp af menuer, og indstillingen af de enkelte menupunkter beskrives detaljeret i det efterfølgende.

# Håndtering af kameraet

Grib om kameraet med højre hånd, og støt det med venstre hånd, mens du kigger i søgeren eller på LCD monitoren. Hold albuerne mod kroppen, og stå med let spredte ben for at holde kameraet roligt.

Hvis du holder kameraet vertikalt, bør flashen være over objektivet. Pas på ikke at dække for objektivet med fingrene eller håndremmen.

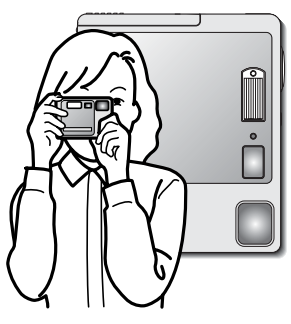

# Indstilling af kameraet til optagelse

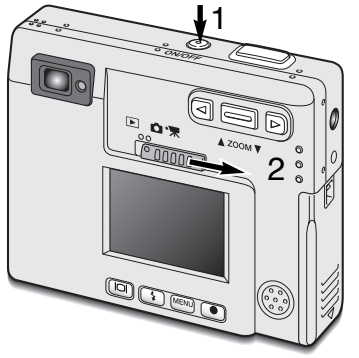

Tænd kameraet ved at trykke på ON/OFF-knappen (1).

Stil funktionsomskifteren på positionen for optagelse (2).

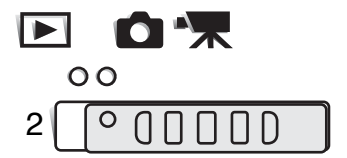

# <span id="page-20-0"></span>Brug af zoomobjektivet

Kameraet er udstyret med et 5,7 - 17,1 mm zoomobjektiv. Dette brændviddeområde svarer til cirka 37 - 111 mm for et 35 mm kamera. Zoomen betjenes med zoomknappen bag på kameraet.

Med et 35 mm kamera anses brændvidder kortere end 50 mm for vidvinkel-brændvidder, hvor billedvinklen er større end det menneskelige øjes. Brændvidder længere end 50 mm er tele-brændvidder, som får fjerne objekter til at "komme nærmere" på billedet. Effekten af den optiske zoom kan både ses i søgeren og på LCD monitoren.

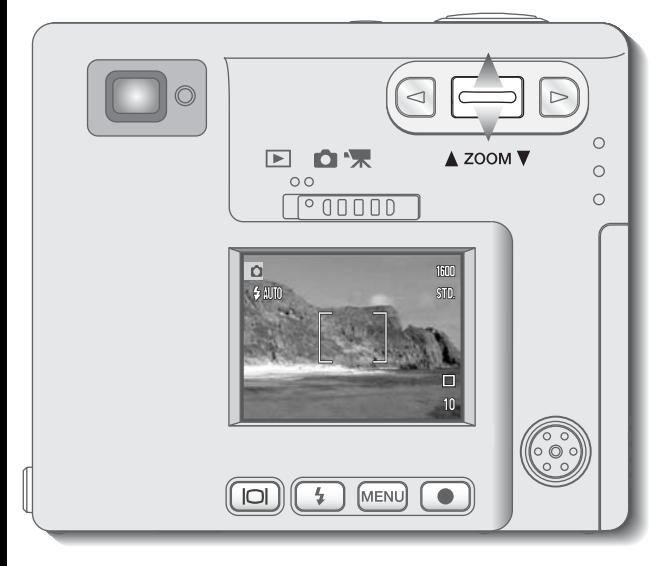

Vip zoomknappen op for at zoome ind på motivet.

Vip zoomknappen ned for at zoome væk fra motivet.

Den digitale zoom kan fordoble objektivets effektive brændvidde. Funktionen aktiveres under fanen "Custom" i menuen for optagelse (side 28).

# <span id="page-21-0"></span>Visning på LCD monitoren - Optagelse

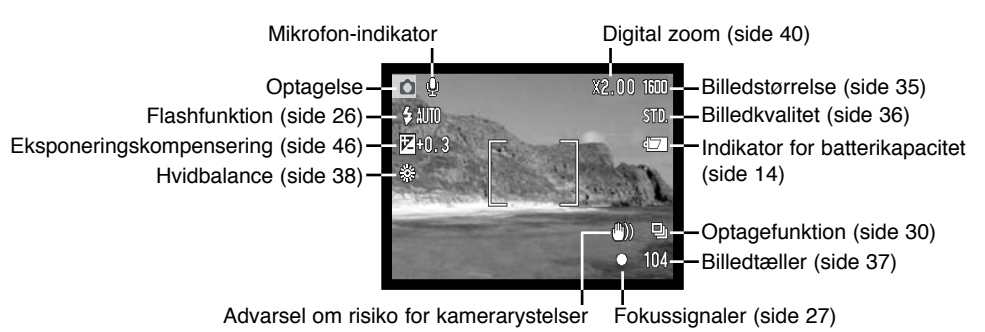

Billedtælleren kan ikke overskride 999, og dette tal vil blive vist, selv om der kan være flere billeder på memorykortet. Billedtælleren vil fortsat tælle ned, hvis antallet af billeder, som kan være på kortet, falder til under 1.000.

# Advarsel om risiko for kamerarystelser

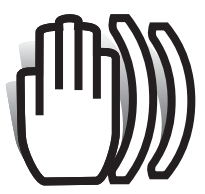

Hvis lukkertiden bliver så lang, at der er risiko for rystede billeder, når du fotograferer med kameraet på fri hånd, vil en advarsel blive vist på LCD monitoren og indikatorlampen ved søgerokularet blive grøn og blinke langsomt. Risikoen for "rystede" (utydelige) billeder er størst, når du fotograferer med objektivets tele, og mindst når du fotograferer med

objektivets vidvinkel. Selv om advarslen fremkommer, kan du alligevel fotografere. Hvis

advarslen fremkommer, kan du anbringe kameraet på et stativ eller bruge den indbyggede flash.

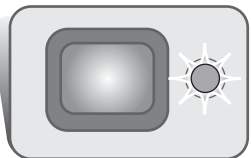

# <span id="page-22-0"></span>Grundlæggende optagelse

Tænd kameraet, og stil funktionsomskifteren på optagelse.

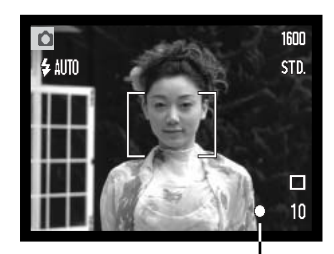

Anbring motivet inden for fokusfeltet på LCD monitoren eller i midten af søgeren.

- Fokuslåsen (side 24) kan benyttes til motiver, der befinder sig i kanten af billedet.
- Hvis afstanden til motivet er kortere end 1 meter ved zoomobjektivets vidvinkelposition eller 3 meter ved telepositionen, bør du kun benytte LCD monitoren til bestemmelse af det præcise motivudsnit.

Tryk udløserknappen halvvejs ned (1) for at indstille og låse fokusering og eksponering.

• Fokussignalerne (side 25) på LCD monitoren og indikatorlampen ved siden af søgerokularet bekræfter, at motivet er i fokus. Hvis

monitorens fokussignal er rødt eller indikatorlampen er grøn og blinker hurtigt, var kameraet ikke i stand til at fokusere på motivet. Gentag ovennævnte, til fokussignalet er hvidt og lampen lyser konstant.

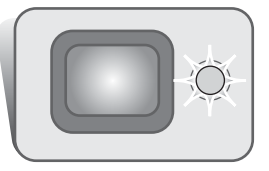

Tryk udløserknappen helt ned (2) til optagelse af billedet.

• Efter optagelsen lyser indikatorlampen ved siden af søgerokularet orange og blinker, mens billedet indlæses på memorykortet. Fjern aldrig kortet, mens billeddata overføres.

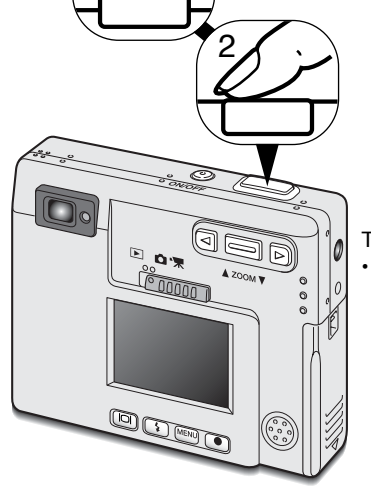

1

# <span id="page-23-0"></span>Fokuslås

Fokuslåsen kan benyttes, hvis motivet befinder sig i kanten af billedet (d.v.s. ikke dækkes af fokusfeltet). Fokuslåsen kan også benyttes, hvis særlige forhold i motivet forhindrer kameraet i at fokusere korrekt. Funktionen kontrolleres med udløserknappen.

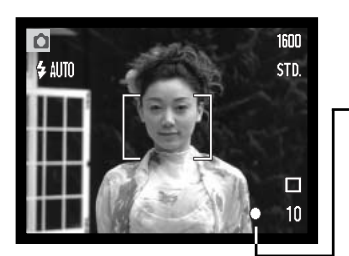

Anbring motivet inden for fokusfeltet på LCD monitoren eller i midten af søgeren. Tryk udløserknappen halvvejs ned til fokusering, og hold den i denne position.

• Fokussignalet på LCD monitoren og søgerens indikatorlampe viser, at fokuseringen er foretaget og låst.

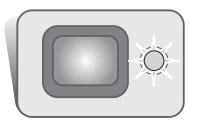

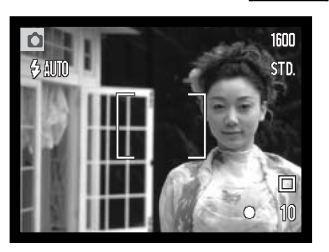

Find det ønskede motivudsnit – uden at flytte fingeren fra udløserknappen – og tryk derefter udløserknappen helt ned til optagelse.

# Fokuseringsområde

Området for automatisk fokusering er 25 cm til uendelig. Både LCD monitoren og søgeren kan benyttes til at finde det ønskede motivudsnit, men på grund af parallakse vil kun billedet på LCD monitoren vise det præcise motivudsnit, når motivafstanden er kortere end 1 meter ved zoomobjektivets vidvinkelposition eller 3 meter ved telepositionen.

# <span id="page-24-0"></span>Fokussignaler

Dette digitalkamera er udstyret med et hurtigt og nøjagtigt autofokussystem. Fokussignalet i højre nederste hjørne af LCD monitoren og indikatorlampen ved siden af søgerokularet viser status for fokuseringen. Kameraet kan udløses til optagelse, uanset om motivet er i fokus.

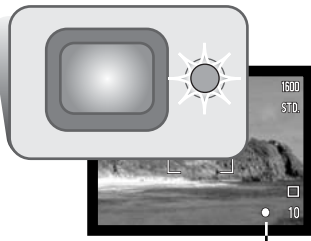

**Fokusering foretaget** – Fokussignalet på LCD monitoren er hvidt, og søgerens indikatorlampe lyser grønt.

**Kan ikke fokusere** – Fokussignalet på LCD monitoren er rødt, og søgerens indikatorlampe lyser grønt og blinker hurtigt. Hvis kameraet ikke er i stand til at fokusere, indstilles fokuseringen på 2 meter. I denne situation kan du benytte fokuslås (side 24).

Vanskelige fokuseringssituationer **Fokussignal** 

Kameraet er muligvis ikke i stand til at fokusere automatisk på visse "vanskelige" motiver. I disse situationer kan du låse fokuseringen på et andet objekt i tilsvarende afstand som hovedmotivet og derefter rekomponere billedet.

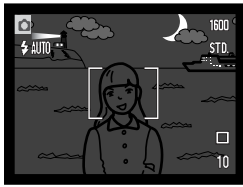

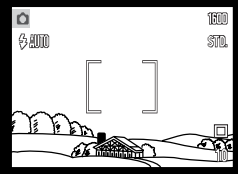

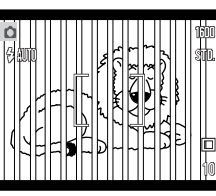

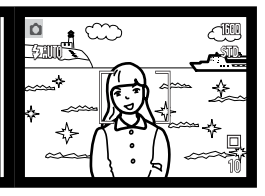

Motivet i fokusfeltet rummer ikke tilstrækkelig kontrast.

Motivet er for mørkt. Motivet i fokusfeltet To motiver på forskellig afstand overlapper i fokusfeltet.

Motivet er tæt på meget lyse eller stærkt reflekterende områder.

# <span id="page-25-0"></span>Flashfunktioner

Du kan bruge kameraets indbyggede flash til still-billeder. Tryk blot på knappen til flashfunktion (1) bag på kameraet, til den ønskede funktion vises. Den aktive flashfunktion vises i øverste venstre hjørne af LCD monitoren. Når kameraet slukkes, genindstilles Autoflash med rød-øje reduktion, hvis Autoflash med rød-øje reduktion eller Natportræt sidst blev benyttet. Hvis ikke, indstilles kameraet til Autoflash.

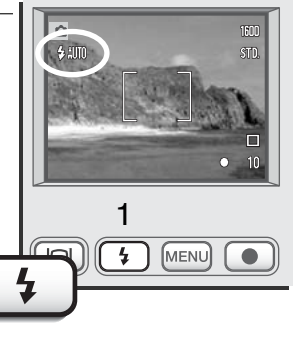

Flashfunktionen vises i denne rækkefølge:

$$
\frac{1}{\sqrt[3]{\text{AMT0}}} \rightarrow \text{AMT0} \rightarrow \frac{1}{\sqrt[3]{\text{Myldnings}}}
$$
\n
$$
\frac{1}{\text{Autoflash med}}
$$
\n
$$
\frac{1}{\text{Mat-idented}} \rightarrow \text{Udtyldnings}
$$
\n
$$
\frac{1}{\text{Hash adbrud}} \rightarrow \text{Hash adbrud}
$$

**Autoflash** – Flashen udlades automatisk efter behov i svagt lys eller modlys.

**Rød-øje reduktion** – "Røde øjne" på billedet skyldes, at flashlyset reflekteres fra øjnenes nethinde, og risikoen for denne uheldige effekt er størst, når du fotograferer i svagt lys, hvor pupillerne er store. Med denne funktion udlades flashen flere gange inden hovedudladningen, så pupillerne trækker sig sammen, og risikoen for røde øjne minimeres.

**Udfyldningsflash** – Flashen udlades hver gang uanset styrken af det tilstedeværende lys. Udfyldningsflash kan med fordel benyttes i dagslys for at oplyse hårde skygger i motivet.

<span id="page-26-0"></span>**Flash afbrudt** – Flashen vil ikke blive udladet. Brug denne funktion, hvis flashfotografering ikke er tilladt, hvis du ønsker at bevare stemningen i billedet ved det forhåndenværende lys, eller hvis motivet er uden for flashens "rækkevidde". Advarslen om kamerarystelser fremkommer muligvis, når flashen afbrydes (side 22).

**Nat-portræt** – Til flashoptagelse af personer i mørke omgivelser. En lang lukkertid bevirker, at lysene i baggrunden kommer med på billedet. Bed personerne i forgrunden om ikke at bevæge sig efter flashen er udladet, da lukkeren stadig vil være åben for at eksponere baggrunden. Rød-øje reduktion benyttes med denne funktion.

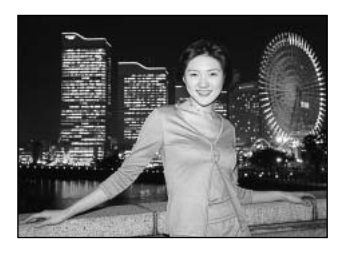

# Flashområde

Kameraet styrer automatisk flashudladningen. Billedet bliver korrekt eksponeret, når motivet er inden for flashområdet. På grund af det optiske system er flashområdet ikke det samme med vidvinkel og tele.

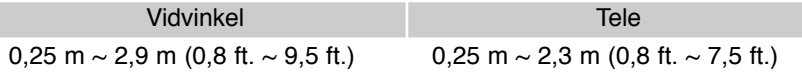

# Flashsignaler

Indikatorlampen ved siden af søgerokularet viser flashens status. Hvis lampen lyser rødt og blinker hurtigt, er flashen ved at lade op, og kameraet kan ikke udløses. Når lampen lyser grønt, er flashen opladet og klar til optagelse.

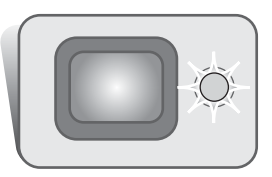

#### <span id="page-27-0"></span>Menu for optagelse

Kameraets funktioner til optagelse indstilles på menuen. Med menu-knappen åbnes og lukkes menuen, og med zoomknappen og venstre-/højre-tasten kontrolleres markørens position og skiftes indstillinger. Med enter-knappen vælges et menupunkt og foretages justeringer.

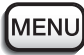

Tryk på menu-knappen for at åbne menuen for optagelse.

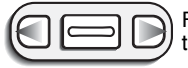

Fanen "Basic" øverst i menuen vil være fremhævet. Fremhæv med venstre-/højretasten den ønskede menu-fane, og menupunkterne skifter.

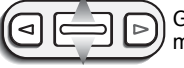

Gennemløb menupunkterne ved at vippe zoomknappen op eller ned, og fremhæv det menupunkt, hvis indstilling du vil ændre.

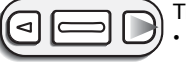

Tryk på højre-tasten, og menupunktets aktuelle indstilling vises med en pil. • Tryk på venstre-tasten, hvis du vil gå tilbage til menupunktet.

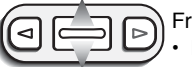

Fremhæv den nye indstilling med zoomknappen.

• Hvis "Enter" fremkommer: Tryk på enter-knappen for at gå videre til næste skærmbillede.

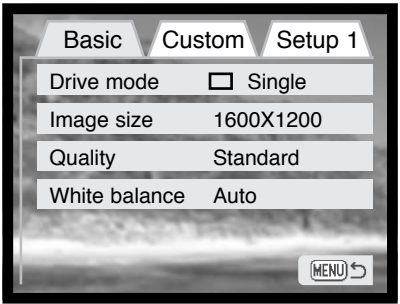

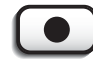

Tryk på enter-knappen for at vælge den fremhævede indstilling.

Når en ny indstilling er valgt, returnerer markøren til menupunktet, og den nye indstilling vil blive vist. Foretag eventuelt ændring af andre menupunkter. Tryk på menuknappen, når du vil lukke menuen for optagelse.

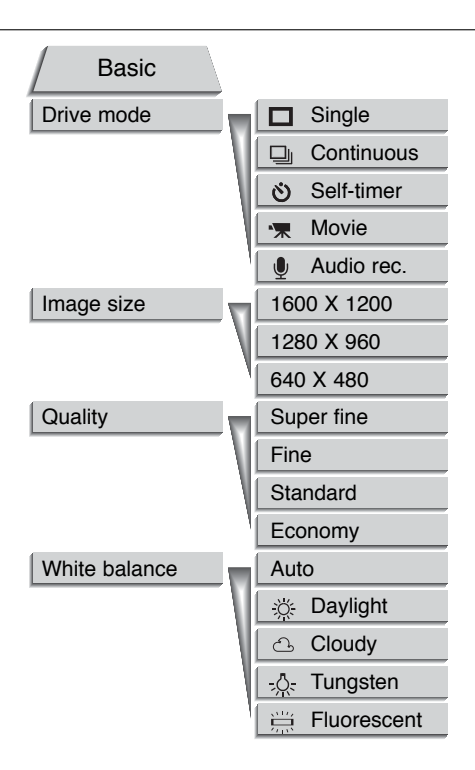

Se information om de enkelte menupunkter i det følgende. Du har adgang til punkterne under fanen "Setup 1" fra både denne menu og menuen for afspilning (side 54).

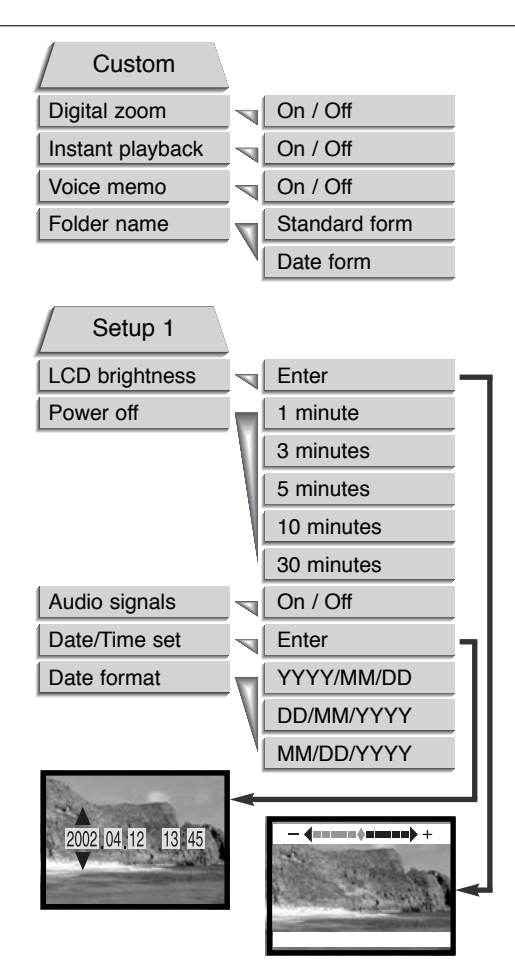

# <span id="page-29-0"></span>Optagefunktioner (Drive mode)

Her kan du vælge den ønskede optagefunktion. Ikonet for den valgte funktion vises på LCD monitoren. Optagefunktionen indstilles under fanen "Basic" i menuen for optagelse (side 28). Når kameraet slukkes, genindstilles optagefunktionen til enkeltbilled-optagelse.

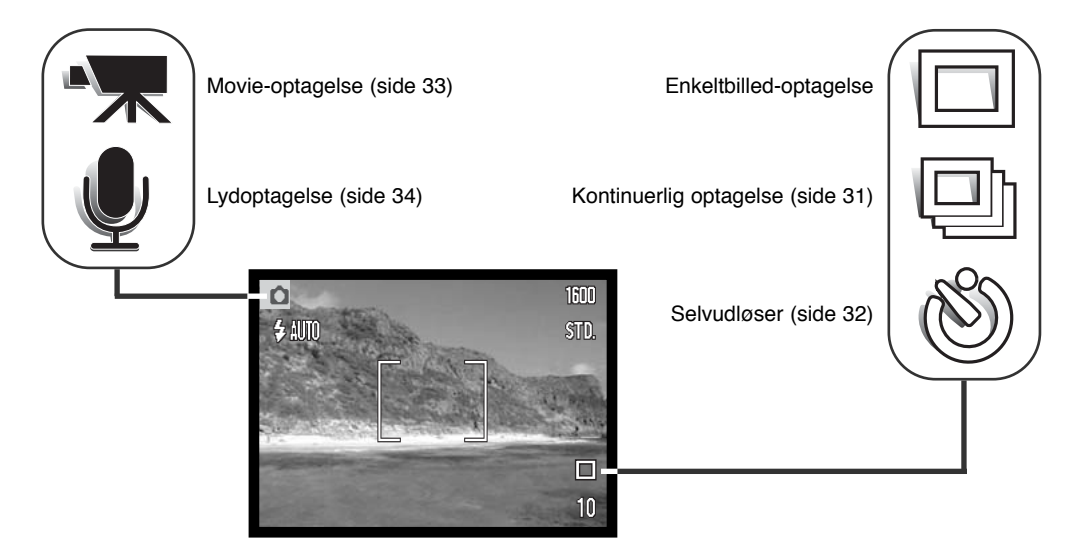

# Enkeltbilled-optagelse (Single)

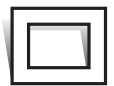

Et enkelt billede optages, hver gang udløserknappen trykkes ned. Dette er kameraets basisindstilling.

# <span id="page-30-0"></span>Kontinuerlig optagelse (Continous)

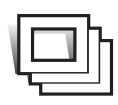

Med denne funktion kan du tage en serie billeder ved at holde udløserknappen nedtrykket. Antallet at billeder, som kan optages i serie, og hvor hurtigt billederne kan tages efter hinanden, afhænger af den valgte billedkvalitet og -størrelse. Med en billedstørrelse på 1600 x 1200 pixels er den maksimale billedfrekvens 2 billeder pr. sekund. Hvis billedkvaliteten er indstillet til "Superfin" (side 36), kan du kun tage ét billede ad

gangen. Kontinuerlig optagelse vælges under fanen "Basic" i menuen for optagelse (side 28).

Komponér billedet som beskrevet i afsnittet om grundlæggende optagelse (side 23). Tryk udløser-

knappen halvvejs ned for at indstille eksponering og fokusering for billedserien. Tryk udløserknappen helt ned (1), og hold den, for at begynde fotograferingen. Når du holder udløserknappen nedtrykket, fotograferer kameraet kontinuerligt, til det maksimale antal billeder er nået, eller til du slipper udløserknappen. Den indbyggede flash kan anvendes, men billedfrekvensen reduceres, fordi flashen skal have tid til at lade op mellem hvert billede. Billedtællerens vis-

ning ændres først, når hele serien er optaget, og billederne indlæses på memorykortet.

Følgende oversigt viser det maksimale antal billeder, der kan optages med forskellige kombinationer af billedkvalitet og -størrelse.

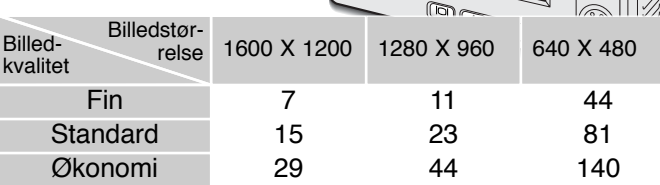

1

#### <span id="page-31-0"></span>Selvudløser (Self-timer)

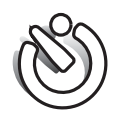

Med selvudløser tages billedet cirka 10 sekunder efter, du har trykket på udløserknappen. Selvudløseren vælges under fanen "Basic" i menuen for optagelse (side 28).

Anbring kameraet på et stativ, og komponér billedet som beskrevet i afsnittet om grundlæggende optagelse (side 23). Fokuslås (side 24) kan benyttes,

hvis motivet ikke er midt i billedet. Tryk udløserknappen halvvejs ned for at indstille eksponering og fokusering (1). Tryk derefter udløserknappen helt ned for at begynde nedtællingen (2). Da fokusering og eksponering indstilles og låses, når du trykker udløserknappen halvvejs ned, må du ikke stå umiddelbart foran kameraet, når du trykker på udløserknappen. Kontrollér at kameraet har fokuseret på motivet (fokussignalet) inden nedtællingen (side 25).

Under nedtællingen blinker selvudløserlampen foran på kameraet (3). Nogle sekunder inden optagelsen begynder selvudløserlampen at blinke hurtigt, og umiddelbart inden optagelsen lyser den konstant. Hvis du vil stoppe nedtællingen, kan du trykke på zoomknappen, og hvis du vil annullere optagelsen med selvudløser, kan du trykke på ON/OFF-knappen. Efter optagelsen annulleres selvudløserfunktionen, og enkeltbilledoptagelse genindstilles.

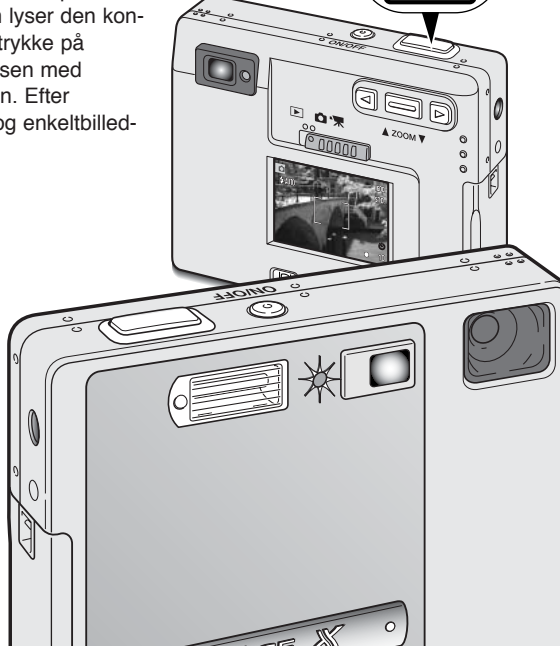

2

1

### <span id="page-32-0"></span>Movie-optagelse (Movie)

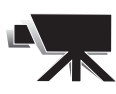

Denne funktion vælges under fanen "Basic" i menuen for optagelse (side 28). Du kan optage "filmklip" af op til cirka 35 sekunders varighed med lyd. Billedformatet er 320 x 240 pixels (QVGA) og optagefrekvensen cirka 340 KB/sek. Én movie-sekvens på cirka 19 sekunder kan rummes på et 8 MB memorykort.

Det er nemt at optage digital video. Find motivet på LCD monitoren. Tryk på udløserknappen og slip den for at begynde optagelsen (1); "REC" vises under optagelsen. Kameraet fortsætter med at optage, til optagetiden er udløbet, eller du igen trykker på udløserknappen.

Under optagelsen vises den resterende tid i billedtælleren. Pas på ikke at tildække mikrofonen under optagelsen. Under movie-optagelsen er fokuseringen låst og den optiske zoom frakoblet. Trinløs 2x digital zoom kan imidlertid benyttes med zoomknappen.

Efter optagelsen fremkommer en meddelelse, der bekræfter, at movie-sekvensen indlæses på memorykortet. Fjern aldrig kortet eller afbryd strømforsyningen, mens data overføres til kortet.

**图** Saving to card.

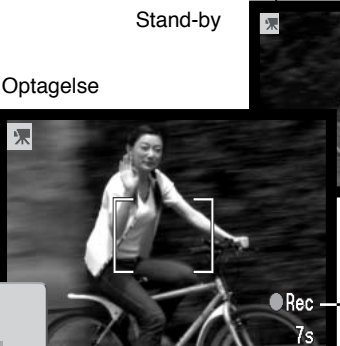

n- $18 -$ 

1

Maksimal optagetid til næste movie-sekvens

-Optageindikator

Resterende optagetid

# <span id="page-33-0"></span>Lydoptagelse (Audio)

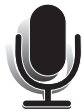

Du kan foretage en lydoptagelse op til 90 sekunder uden billede. Funktionen vælges under fanen "Basic" i menuen for optagelse (side 28), og når den er aktiv, vises en blå skærm på LCD monitoren.

Cirka 842 sekunders lydoptagelse kan rummes på et 8 MB memorykort. Lyden optages med cirka 8 KB/sek.

Begynd lydoptagelsen ved at trykke på udløserknappen (1). En bjælke-graf (2) viser den forløbne optagetid. Lydoptagelsen stopper efter 90 sekunder, eller når du igen trykker på udløserknappen.

Pas på ikke at røre ved eller tildække mikrofonen under optagelsen. Lydkvaliteten afhænger af, hvor tæt lydkilden er på mikrofonen. Det bedste resultat opnås, når kameraet holdes i en afstand af cirka 20 cm fra munden.

![](_page_33_Figure_7.jpeg)

## <span id="page-34-0"></span>Billedstørrelse (Image size)

![](_page_34_Picture_1.jpeg)

Billedstørrelsen bestemmer, hvor mange pixels billedet rummer. Jo større billedstørrelsen er, jo mere fylder billedfilen. Vælg billedstørrelsen ud fra, hvordan det færdige billede skal benyttes - små billedstørrelser er f. eks. bedst til hjemmesider, og større billedstørrelser vil give udprint af højere kvalitet.

Billedstørrelsen skal vælges, inden billedet tages. Den indstilles under fanen "Basic" i menuen for optagelse (side 28).

Du kan vælge mellem tre billedstørrelser: 1600 x 1200 (UXGA), 1280 x 960 (SXGA) og 640 x 480 (VGA). Størrelsen defineres ved billedets horisontale og vertikale dimension i pixels. Den valgte billedstørrelse vises med sin horisontale dimension på LCD monitoren.

Hvis billedstørrelsen ændres, viser billedtælleren det omtrentlige antal billeder af den nye størrelse, der kan rummes på det aktuelle memorykort. Et memorykort kan rumme billeder af forskellig størrelse.

# <span id="page-35-0"></span>Billedkvalitet (Quality)

Kameraet har fire indstillinger af billedkvalitet: Superfin, Fin, Standard og Økonomi. Vælg billedkvaliteten inden optagelsen. Billedkvaliteten indstilles under fanen "Basic" i menuen for optagelse (side 28).

Billedkvaliteten bestemmer, hvor meget billedet komprimeres, men har ingen indflydelse på antallet af billedpixels. En lavere komprimering giver højere billedkvalitet og en større fil. Hvis det er vigtigt at kunne rumme så mange billeder på memorykortet som muligt, kan du bruge Økonomi-kvaliteten. Standard-billedkvaliteten er som regel tilstrækkelig til normal brug. Superfin-billedkvaliteten giver den højeste billedkvalitet og den største fil.

Filformatet afhænger af den valgte billedkvalitet. Billeder i Superfin-kvalitet gemmes som TIFF-filer, mens billeder i Fin-, Standard- og Økonomi-kvalitet gemmes som JPEG-filer.

Hvis billedkvaliteten ændres, viser LCD monitoren automatisk det omtrentlige antal billeder af den valgte kvalitet, der kan rummes på det aktuelle memorykort. Et memorykort kan rumme billeder af forskellig kvalitet.

![](_page_35_Picture_104.jpeg)
#### Billedtæller og memorykort-kapacitet

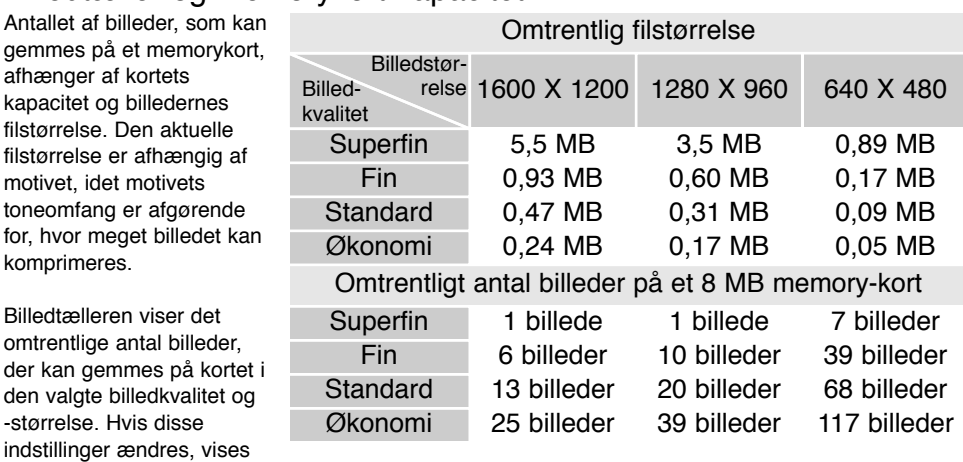

det nye antal i billedtælleren. Da antallet beregnes ud fra gennemsnitlige filstørrelser, ændrer et aktuelt billede måske ikke billedtællerens visning.

Hvis billedtælleren viser tre røde nuller, betyder det, at kortet ikke kan rumme flere billeder i den valgte billedkvalitet og -størrelse. Hvis du ændrer billedkvalitet og/eller -størrelse, kan der muligvis være flere billeder på memorykortet.

#### Hvidbalance (White balance)

Med hvidbalancen regulerer kameraet farvetonen i billederne, så de kommer til at se naturlige ud, uanset i hvilken type lys de er optaget. Effekten svarer til brug af dagslys- eller kunstlys-film eller brug af farvekompensationsfiltre ved traditionel fotografering.

Kameraet har fem indstillinger af hvidbalancen; én automatisk og fire med forindstilling. Hvis du vælger forindstillet hvidbalance, fremkommer et ikon på LCD monitoren, som viser hvilken indstilling, du har valgt. Hvidbalancen indstilles under fanen "Basic" i menuen for optagelse (side 28).

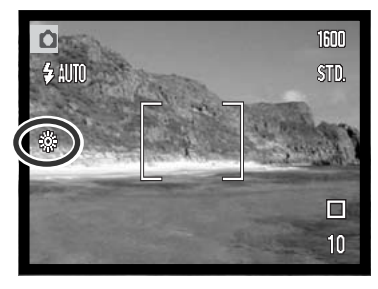

#### Automatisk hvidbalance (Auto)

Den automatiske hvidbalance kompenserer for lysets farvetemperatur. I de fleste situationer skaber Auto indstillingen en fin balance og giver selv i blandingslys smukke, naturlige billeder. Hvis den indbyggede flash anvendes, indstilles hvidbalancen efter flashens farvetemperatur.

#### PRAKTISKE TIPS

Hvidbalancen kan ikke korrigere farven af neonrør, natriumdamplamper eller kviksølvdamplamper. Hvis du tager portrætter under disse lysforhold, kan du bruge flashen til at "overdøve" det omgivende lys. Hvis du tager landskabsbilleder, som rummer disse lyskilder, bør hvidbalancen indstilles til dagslys.

#### Forindstillet hvidbalance

Hvidbalancen kan indstilles til specifikke lyskilder. Hvis du vælger forindstillet hvidbalance, skal dette gøres inden optagelsen. Du kan omgående se effekten på LCD monitoren.

Hvis du kun vil benytte det omgivende lys til optagelsen, skal flashen afbrydes (side 26). Den indbyggede flash kan benyttes med forindstillet hvidbalance, men den vil skabe et lyserødt eller blåligt farvestik i forbindelse med indstillingerne Fluorescerende lys og Kunstlys. Flashen er afbalanceret til dagslys og vil give gode resultater med indstillingerne Dagslys og Overskyet.

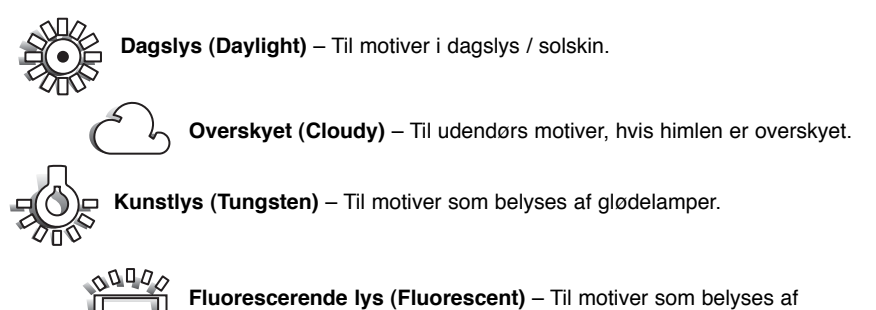

fluorescerende lys (lysstofrør).

#### Digital zoom

Til at supplere den optiske zoom er kameraet udstyret med en 2x digital zoom, som kan indstilles i fire trin. Den digitale zoom vælges under fanen "Custom" i menuen for optagelse (side 28).

Den digitale zoom forøger den optiske zooms længste brændvidde i fire trin: 1,25X, 1,5X, 1,75X og 2X. Skønt billederne interpoleres til den valgte billedstørrelse, er billedkvaliteten ikke altid lige så god, som hvis billedet blev taget uden digital zoom. Effekten af den digitale zoom kan kun ses på LCD monitoren. Funktionen annulleres, hvis LCD monitoren slukkes (side 48).

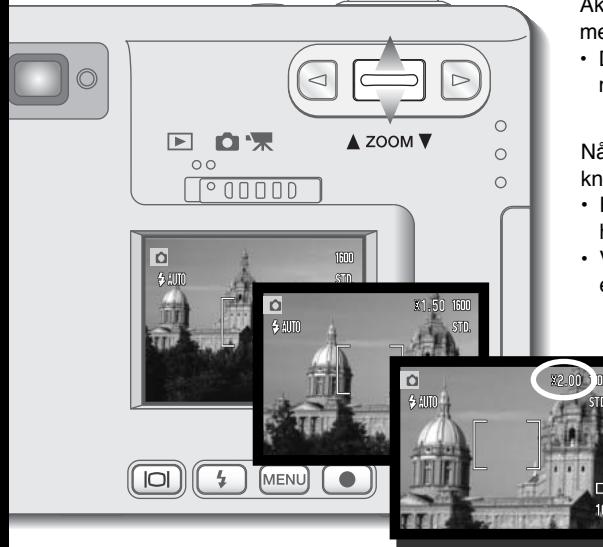

Aktivér den digitale zoom under fanen "Custom" i menuen for optagelse.

• Den digitale zoom er aktiv, til den fravælges i menuen.

Når fuld tele er indstillet, og du vipper zoomknappen op, tilkobles den digitale zoom.

- Forstørrelsen med digital zoom vises i øverste højre hjørne af LCD monitoren.
- Vip zoomknappen ned, hvis du vil formindske eller annullere den digitale zoom.

# Omgående afspilning (Instant playback)

Når du har taget et billede, kan det blive vist på LCD monitoren i to sekunder, inden det gemmes. Hvis du har valgt kontinuerlig optagelse (side 31), vil det sidste billede i serien blive vist. Hvis LCD monitoren er slukket (side 48), vil den automatisk blive tændt i to sekunder til visning af billedet.

Omgående afspilning kan aktiveres under fanen "Custom" i menuen for optagelse (side 28). Hvis funktionen benyttes med Voice memo, vil lydoptagelsen begynde, efter billedet er vist.

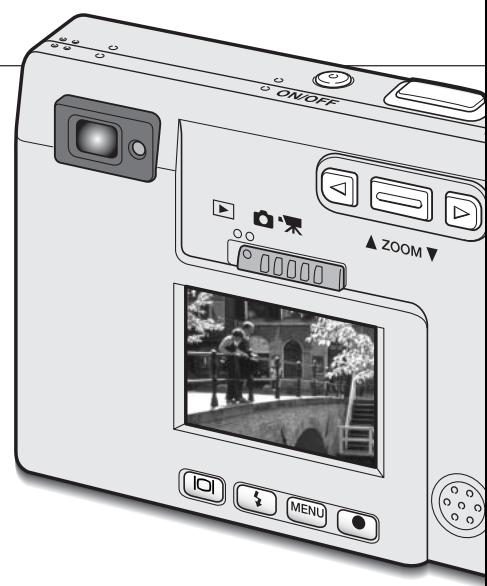

#### Voice memo

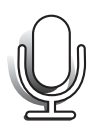

Med Voice memo-funktionen kan du føje en lydoptagelse på op til 15 sekunder til et stillbillede. Funktionen aktiveres under fanen "Custom" i menuen for optagelse (side 28). Når funktionen er aktiv, vises det hvide mikrofon-ikon på LCD monitoren. Voice memofunktionen skal indstilles inden optagelsen. Den forbliver aktiv, til den fravælges. Hvis LCD monitoren er slukket (side 48), vil den automatisk blive tændt under lydoptagelsen.

Efter du har taget et billede, fremkommer en skærm, der angiver, at lydoptagelsen er begyndt. En bjælke-graf (1) viser den resterende tid, der kan optages lyd. Tryk på udløserknappen eller enter-knappen (2), når du vil stoppe lydoptagelsen. Lydoptagelsen slutter automatisk efter 15 sekunder.

Ved kontinuerlig optagelse tilknyttes lydfilen det sidste billede i serien (side 31). Når du afspiller billederne, er billeder med tilknyttet Voice memo-lydfil markeret med et node-ikon (side 51).

Pas ved lydoptagelse på ikke at røre ved eller tildække mikrofonen. Afstanden til mikrofonen må ikke være for lang, når du taler. Hold kameraet cirka 20 cm fra munden.

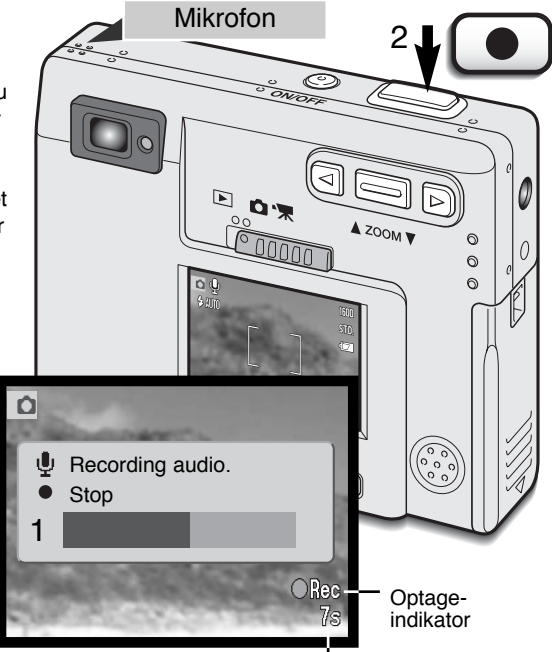

Resterende optagetid

#### Mappe-navn (Folder name)

De optagne billeder gemmes i mapper (folders) på memorykortet. Mapperne findes i to formater: Standard og Dato.

Standard-mappernes navn består af otte karakterer. Den første mappe, som oprettes, tildeles navnet 100MLT09. De første tre cifre er mappens serienummer, som forøges med 1, hver gang en ny mappe oprettes. De næste tre bogstaver refererer til Minolta, og de sidste to cifre viser hvilken kameramodel, der er benyttet; 09 betyder DiMAGE X.

En dato-mappes navn begynder ligeledes med tre cifre, som viser serienummeret, efterfulgt af ét ciffer for årstallet, to cifre for måneden og to cifre for dagen: 100ÅMMDD. Mappen 10120412 blev således oprettet den 12. april 2002.

Hvis du har valgt dato-mappe-formatet, vil en ny mappe med dags dato blive oprettet, når du tager et billede. Alle billeder, som optages samme dag, vil blive gemt i denne mappe. Billeder, som optages en anden dag, vil blive gemt i en ny

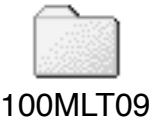

(Standard)

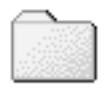

10120412

(Dato)

mappe med denne dato. Når en ny mappe oprettes, vil serienumrene i billedfilernes navn begynde med 0001. Yderligere information om organisering af mapper på memorykortet findes på side 72.

## LCD monitorens lysstyrke (LCD brightness)

LCD monitorens lysstyrke kan indstilles i 11 niveauer. Når du har valgt dette menupunkt og trykket på enter-knappen (side 28, 54), fremkommer skærmen til indstilling af lysstyrken. Hvis du trykker og holder på displayknappen, fremkommer denne skærm ligeledes.

Vælg den ønskede lysstyrke med venstre- eller højretasten (1); på LCD monitoren kan du se ændringen af lysstyrken. Tryk på enter-knappen (2) for at aktivere den valgte lysstyrke, og kameraet returnerer til optagelse eller afspilning. En ændring af lysstyrken vil være gældende, uanset hvilken kamerafunktion, du benytter.

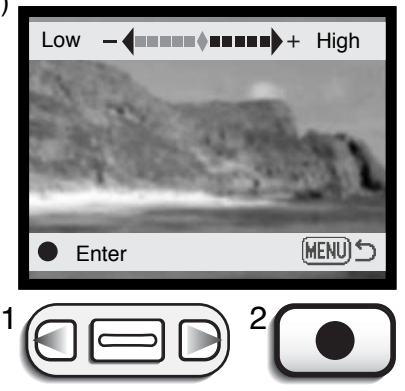

# Automatisk afbryder (Auto-power-off)

For at spare på batteriet slukkes kameraet automatisk, hvis ingen funktioner har været benyttet i et vist tidsrum. Kameraet tændes igen ved at trykke på ON/OFF-knappen. Længden af dette tidsrum kan du ændre under fanen "Setup 1" i menuen for optagelse eller afspilning (side 28, 54): 1, 3, 5, 10 og 30 minutter. Hvis kameraet er tilsluttet en computer, træder den automatiske afbryder i funktion efter 10 minutter. Dette kan ikke ændres.

# Lydsignaler (Audio signals)

Kameraets lydsignaler kan fra- eller tilkobles under fanen "Setup 1" i menuen for optagelse eller afspilning (side 28, 54).

# Indstilling af dato og klokkeslæt (Date/Time set)

Det er vigtigt, at kameraets ur er korrekt indstillet. Med hver optagelse registrerer kameraet samtidig dato og klokkeslæt og viser informationen under afspilning. Informationen kan også læses med DiMAGE Image Viewer Utility-softwaret, som findes på den medfølgende CD-ROM. Dato/klokkeslæt indstilles under fanen "Setup 1" i menuen for optagelse eller afspilning (side 28, 54).

Når du vælger menupunktet "Date/Time set" og trykker på enter-knappen, fremkommer skærmen til indstilling af dato og klokkeslæt. Med venstre- eller højre-tasten (1) vælges den position, som skal ændres, og med zoomknappen (2) skiftes værdien. Fra venstre mod højre vises år, måned, dag, time og minut. Når værdierne er korrekte, aktiveres de ved at trykke på enter-knappen (3). Med menu-knappen annulleres proceduren.

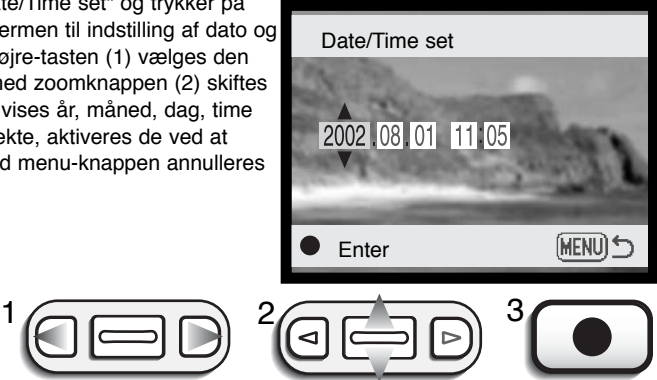

#### Indstilling af datoformatet (Date format)

Datoformatet kan ændres som følger: ÅÅÅÅ/MM/DD (år, måned, dag), MM/DD/ÅÅÅÅ (måned, dag, år) og DD/MM/ÅÅÅÅ (dag, måned, år). Vælg det ønskede format, og tryk på enter-knappen for at aktivere det nye format. Datoformatet har ingen indflydelse på dato-mappernes navne (side 43). Datoformatet vælges under fanen "Setup 1" i menuen for optagelse eller afspilning (side 28, 54).

#### Eksponeringskompensering

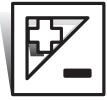

Med denne funktion kan du ændre den automatiske eksponering, så billedet bliver lysere eller mørkere. Eksponeringen kan justeres op til ± 2 EV i tredjedele trin. En eksponeringskompensering skal indstilles, inden du tager billedet, og den er aktiv, til du fravælger den eller slukker kameraet.

Når du indstiller en eksponeringskompensering, vises kompenseringens værdi ved siden af eksponeringskompensering-ikonet på LCD monitoren. Hvis en anden værdi end 0,0 er indstillet, forbliver ikonet på LCD monitoren som påmindelse. Monitoren skal være tændt, for at du kan indstille en eksponeringskompensering.

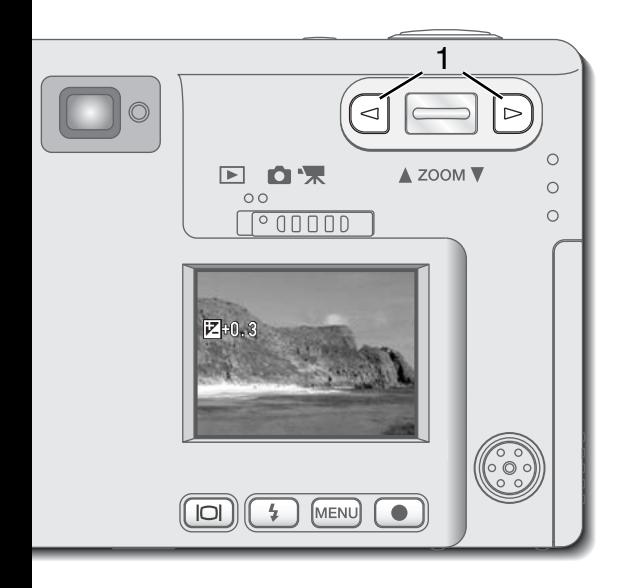

Vælg en eksponeringskompensering ved at trykke på venstre- eller højre-tasten (1).

- LCD monitoren viser eksponeringskompensering-ikonet og værdien.
- Du kan se virkningen i billedet på LCD monitoren.

Eksponeringskompenseringen vil automatisk blive aktiveret efter fem sekunder, eller når du trykker på en anden betjeningsknap.

Undertiden "narres" kameraets lysmålersystem af visse motivforhold, og en ændring af eksponeringsværdien kan kompensere for disse forhold. F. eks. kan et meget lyst sceneri som et snelandskab eller en strand med hvidt sand blive for mørkt på billedet. Inden du tager billedet, kan du vælge en eksponeringskompensering på +1 eller +2 EV, som vil give billedet et mere naturligt udseende.

I dette eksempel bliver et mørkt sceneri for lyst og "udvasket", hvilket kan ses på LCD monitoren. Ved at formindske eksponeringen med -1,5 EV bevares solnedgangens mættede nuancer.

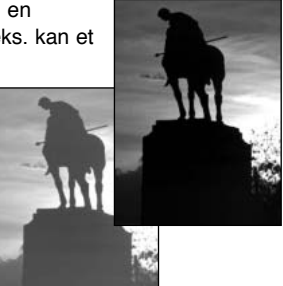

#### Hvad er "EV"?

"EV" betyder "eksponeringsværdi". En ændring på 1 EV justerer den af kameraet beregnede eksponering med faktor 2.

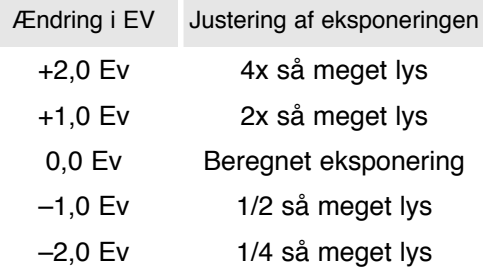

#### Displayknap - optagelse

Med displayknappen kan du bestemme, hvilke informationer der skal vises på LCD monitoren. Ved hvert tryk på knappen skifter informationen i denne løkke: Visning af alle informationer, visning af kun billedet og slukket LCD monitor. Hvis du trykker og holder på displayknappen, fremkommer skærmen til indstilling af LCD monitorens lysstyrke (side 44).

Du kan spare på batteriet ved at slukke LCD monitoren og kun benytte søgeren, mens du fotograferer, men på grund af parallakse vil kun billedet på LCD monitoren vise det præcise motivudsnit, når motivafstanden er kortere end 1 meter ved zoomobjektivets vidvinkelposition eller 3 meter ved telepositionen. Hvis du trykker på knappen til flashfunktion eller menu-knappen, tændes LCD monitoren automatisk. Digital zoom, lydoptagelse og eksponeringskompensering er frakoblet, når monitoren er slukket. Monitoren kan ikke slukkes under lyd- eller movie-optagelse. Hvis LCD monitoren er slukket, vil den automatisk blive tændt under funktionen Omgående afspilning.

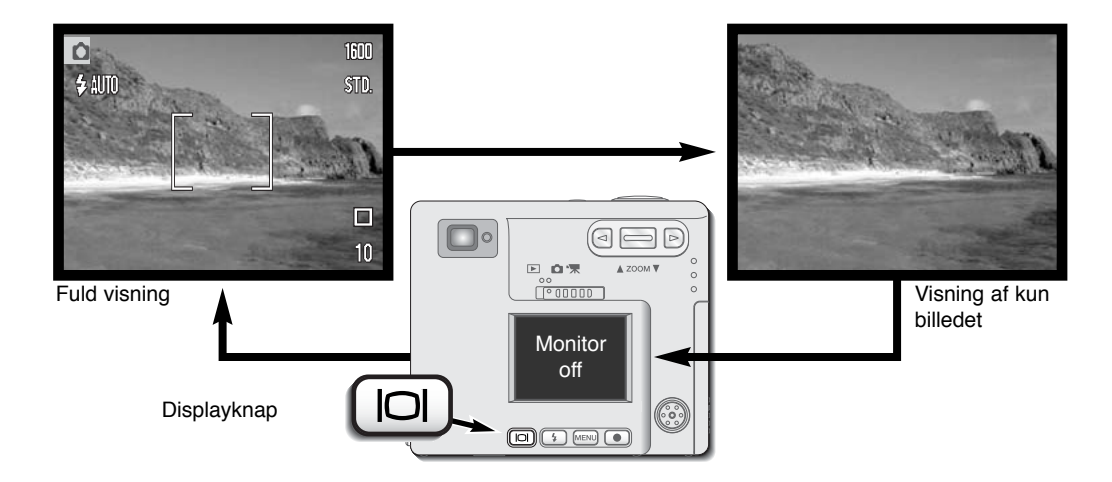

# Kort fotovejledning

At fotografere kan være en meget berigende beskæftigelse. Med et moderne kamera behøver du ikke vide så meget om den tekniske side af sagen, men det kan være nyttigt at kende visse grundlæggende begreber inden for fotografien.

Brændvidden (zoomen) bestemmer ikke kun motivets størrelse på billedet; den har også indflydelse på skarphedsdybden og perspektivtegningen. Skarphedsdybden er området fra det nærmeste punkt til det fjerneste punkt i motivet, som vil blive skarpt gengivet på billedet. Hvis du zoomer ind på motivet (tele), bliver skarphedsdybden mindre, så motivet "isoleres" fra en uskarp baggrund. Det er

især virkningsfuldt til portrætter. Hvis du zoomer ud til vidvinkel, bliver både forgrund og baggrund skarp på billedet, hvilket især kan være en fordel, når du tager landskabsbilleder.

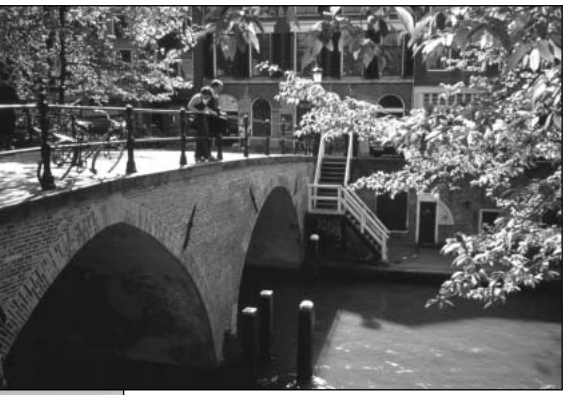

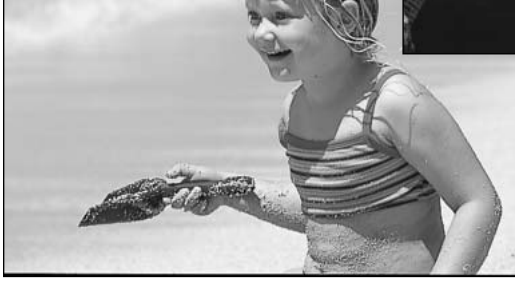

Med vidvinkel-brændvidder understreges perspektivet stærkere, så du oplever en fornemmelse af dybde i billedet. Telebrændvidder "komprimerer" udstrækningen mellem for- og baggrund i billedet, hvilket kan give en interessant virkning med visse motiver.

# **AFSPILNING**

Dette afsnit rummer detaljeret information om afspilning og redigering af billeder med kameraet. De grundlæggende funktioner beskrives fra side 50 til 56. Menuen for afspilning gennemgås på side 54, og en detaljeret gennemgang af de enkelte menupunkter følger.

# Enkeltbilled-afspilning (display-visning)

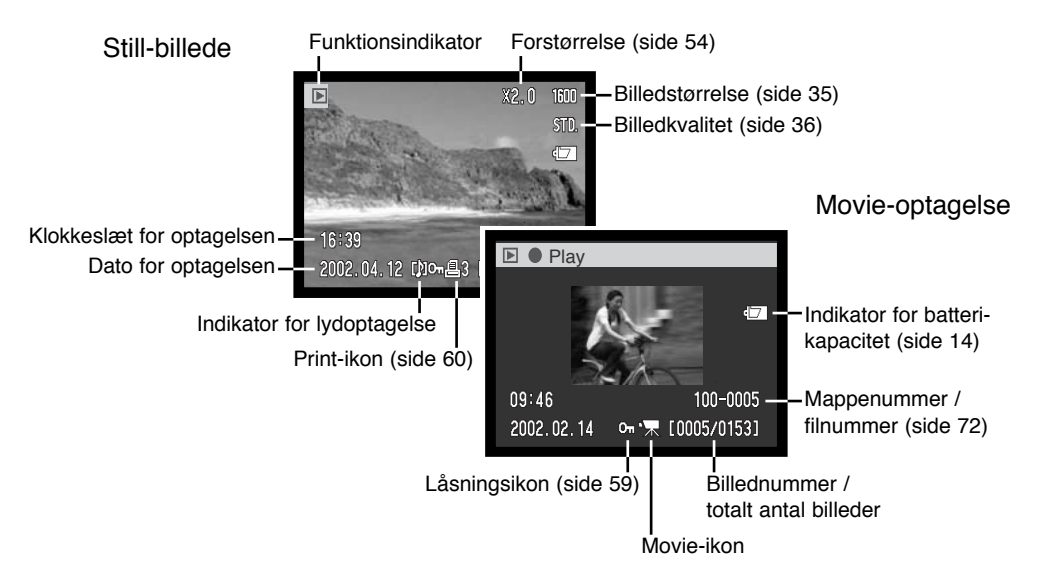

En lydoptagelse (side 34) har ingen billeddata, og LCD monitoren viser derfor en blå skærm for at angive, at der er tale om en lydfil. Dato og klokkeslæt for optagelsen, status for låsning (beskyttelse af filen) samt mappe- og filnummer vises.

#### Afspilning af billeder og lydoptagelser

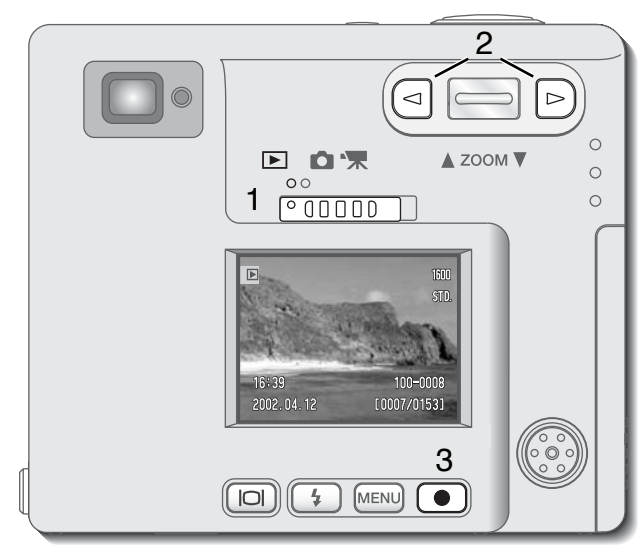

Det er nemt at afspille stillbilleder, movie-sekvenser og lydoptagelser. Stil funktionsomskifteren på positionen for afspilning (1), og gennemløb optagelserne på memorykortet med venstre- eller højre-tasten (2).

Et node-ikon for neden på LCD monitoren viser, at billedet rummer en lydfil.

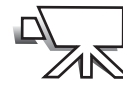

Et filmkamera-ikon for neden på LCD monitoren viser, at der er tale om en movie-sekvens.

Afspil lydfilen ved at trykke på enter-knappen (3).

- Hvis du vil annullere afspilningen af en lydfil: Tryk på menu-knappen.
- Hvis du vil holde pause og genoptage afspilningen af lydfilen: Tryk på enter-knappen. Hvis du trykker på menu-knappen, annulleres afspilningen.

Afspil movie-sekvensen ved at trykke på enterknappen (3).

• Hvis du vil holde pause og genoptage afspilningen: Tryk på enter-knappen. Hvis du trykker på menu-knappen, annulleres afspilningen.

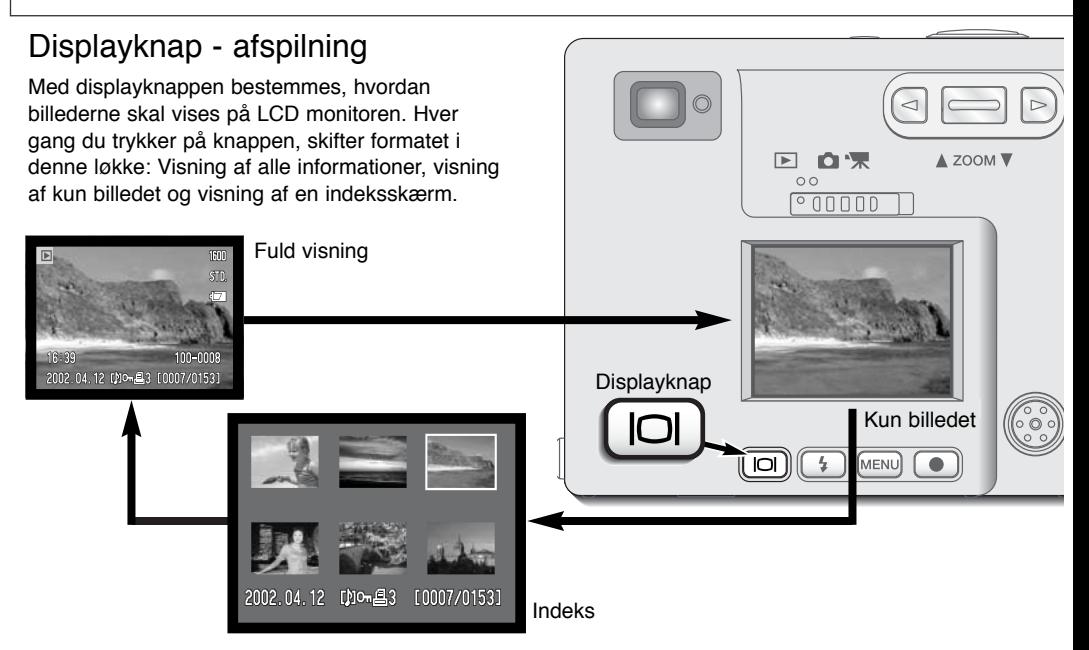

Ved indeks-afspilning: Brug venstre-/højre-tasten eller zoomknappen til at flytte den gule ramme til et billede på indeksskærmen. Når billedet er fremhævet med rammen, vises dato for optagelsen, ikon for lydfil, låsnings- og printstatus samt filnummeret for neden på skærmen. Du kan afspille et ledsagende lydspor ved at trykke på enter-knappen. Når du igen trykker på displayknappen, vil billedet blive vist som enkeltbillede.

#### Forstørret afspilning

Ved enkeltbilled-afspilning kan du forstørre billedet i seks trin, så du bedre kan kontrollere detaljerne: 1,5X, 2,0X, 2,5X, 3,0X, 3,5X og 4,0X.

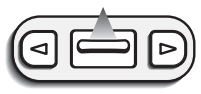

Find det ønskede billede, og vip zoomknappen op. • Forstørrelsesgraden vises på LCD monitoren.

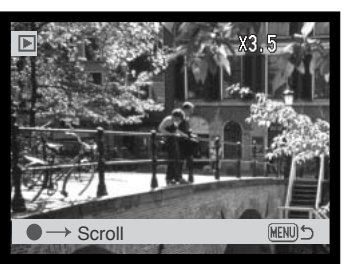

Når zoomknappen vippes op, forøges forstørrelsen, og når den vippes ned, formindskes forstørrelsen.

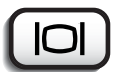

• Ved tryk på displayknappen skiftes mellem fuld visning af alle informationer og kun visning af billedet.

- Tryk på enter-knappen, hvis du vil flytte billedudsnittet.
- Ved tryk på enter-knappen skiftes mellem forstørret afspilning og flytning af billedet.

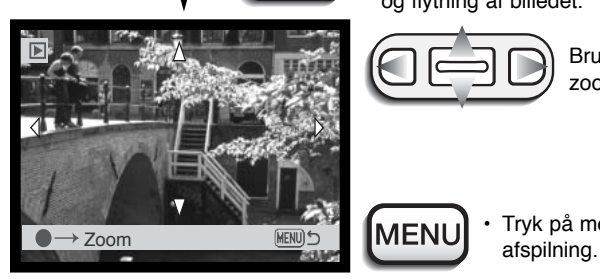

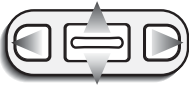

Brug venstre-/højre-tasten eller zoomknappen til at flytte billedet.

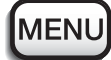

• Tryk på menu-knappen for at annullere forstørret

#### Menu for afspilning

Tryk på menu-knappen, mens kameraet er indstillet til afspilning, for at åbne menuen for afspilning. Denne menu benyttes til redigering af billeder og indstilling af kameraets funktioner.

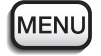

Tryk på menu-knappen for at åbne menuen for afspilning.

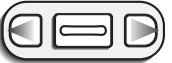

Fanen "Basic" øverst i menuen vil være fremhævet. Fremhæv med venstre-/højretasten den ønskede menu-fane, og menupunkterne skifter.

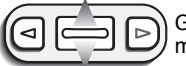

Gennemløb menupunkterne ved at vippe zoomknappen op eller ned, og fremhæv det menupunkt, hvis indstilling du vil ændre.

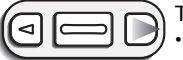

Tryk på højre-tasten, og menupunktets aktuelle indstilling vises med en pil. • Tryk på venstre-tasten, hvis du vil gå tilbage til menupunktet.

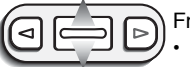

Fremhæv den nye indstilling med zoomknappen.

• Hvis "Enter" fremkommer: Tryk på enter-knappen for at gå videre til næste skærmbillede.

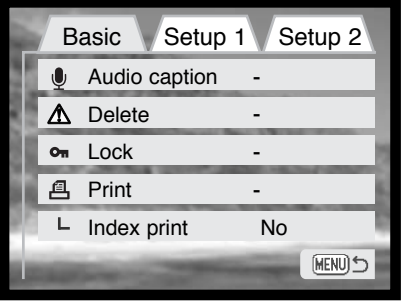

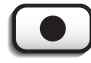

Tryk på enter-knappen for at vælge den fremhævede indstilling.

Når en ny indstilling er valgt, returnerer markøren til menupunktet, og den nye indstilling vil blive vist. Foretag eventuelt ændring af andre menupunkter. Tryk på menuknappen, når du vil lukke menuen for afspilning.

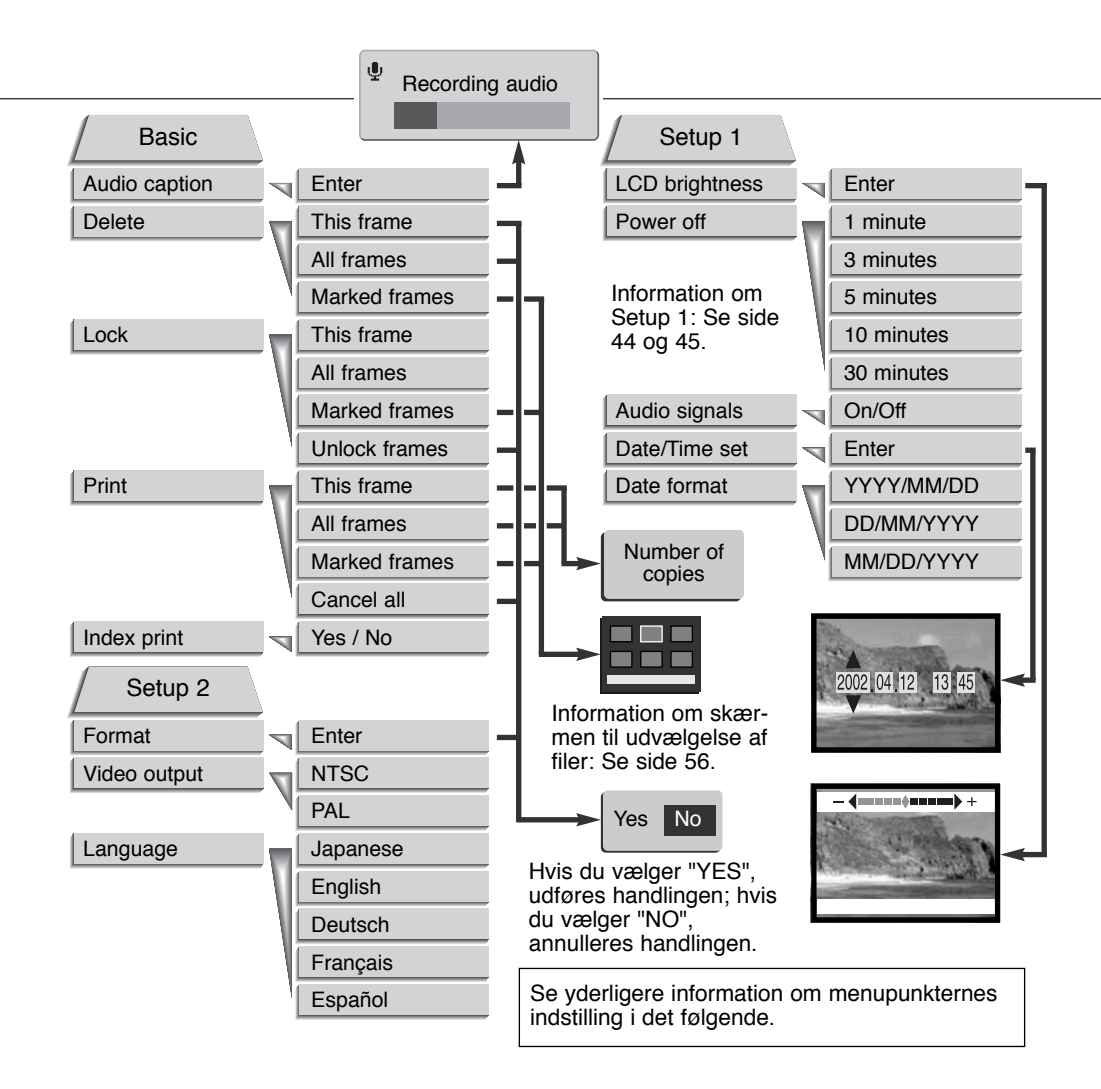

#### Skærm til udvælgelse af filer

Når du skal vælge filer i en menu, fremkommer skærmen til udvælgelse af filer. På denne skærm kan du både vælge billed- og lydfiler.

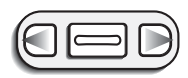

Med venstre-/højretasten flyttes den gule ramme til den ønskede billed- eller lydfil.

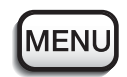

Med menu-knappen annulleres skærmen og enhver foretaget handling.

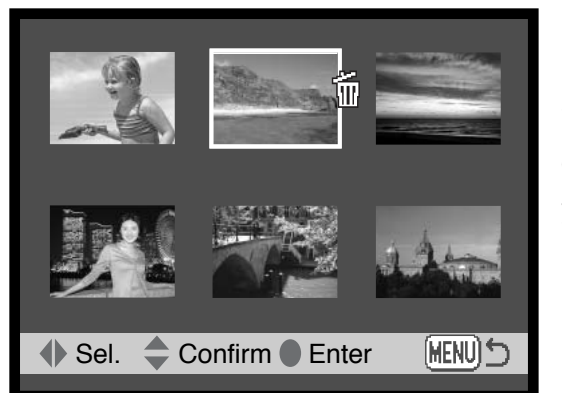

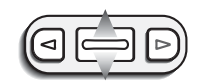

Vippes zoomknappen op, markeres den valgte fil, og et ikon fremkommer ved siden af filen. Vippes zoomknappen ned, fravælges markeringen, og ikonet forsvinder.

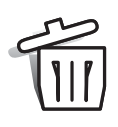

Papirkurv-ikonet viser, at billedet eller lydfilen skal slettes.

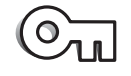

Nøgle-ikonet viser, at billedet eller lydfilen er låst eller skal låses.

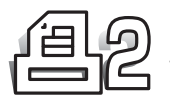

Printer-ikonet viser, at billedet skal udskrives. Tallet ved siden af ikonet vises, hvis to eller flere print skal fremstilles.

# Lydkommentar (Audio caption)

Du kan føje en lydkommentar på op til 15 sekunder til et still-billede. Denne funktion erstatter samtidig et Voice memo-lydspor, som er optaget med billedet. Lydkommentarer kan ikke tilføjes moviesekvenser eller overspille lydoptagelser.

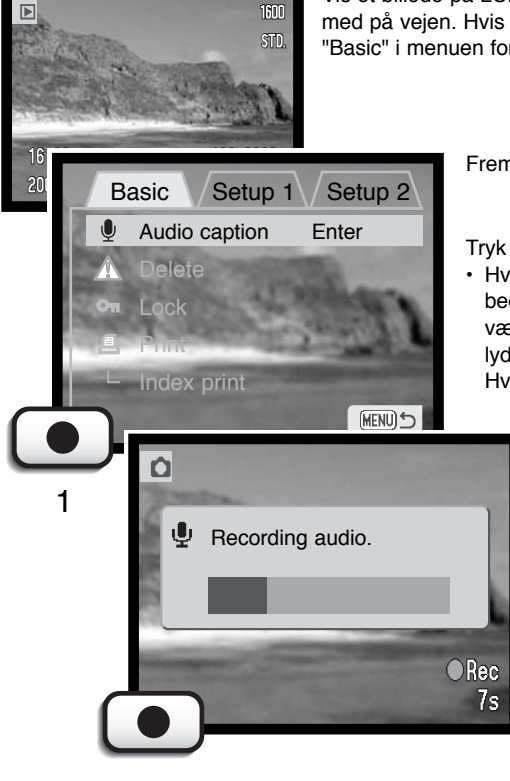

Vis et billede på LCD monitoren, som du ønsker at give en kommentar med på vejen. Hvis billedet er låst, skal det først oplåses under fanen "Basic" i menuen for afspilning (side 54).

Fremhæv "Enter" ud for "Audio caption" i menuen.

Tryk på enter-knappen (1) for at starte optagelsen.

• Hvis et lydspor allerede er tilknyttet billedet, bliver du bedt om at bekræfte, at det skal overspilles. Hvis du vælger "Yes" og trykker på enter-knappen, starter lydoptagelsen, som erstatter den tidligere lydoptagelse. Hvis du vælger "No", annulleres handlingen.

> Optagelsen af lydkommentaren kan stoppes inden de 15 sekunder er udløbet ved at trykke på enter-knappen (1).

#### Sletning af billed- og lydfiler (Delete)

En slettet billed- eller lydfil kan ikke gendannes. Vær derfor meget opmærksom, når du sletter filer.

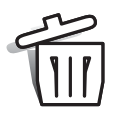

I menuen for afspilning kan du slette en enkelt, flere eller alle billed- eller lydfiler på memorykortet. Inden en fil slettes, bliver du bedt om at bekræfte, at den skal slettes. Hvis du vælger "Yes", udføres sletningen; hvis du vælger "No" annulleres sletningen.

Slettefunktionen har tre indstillinger:

**This frame (denne fil)** – Den billed- eller lydfil, som er vist eller fremhævet under afspilning, vil blive slettet.

**All frames (alle filer)** – Alle oplåste (ubeskyttede) filer på memorykortet vil blive slettet.

**Marked frames (udvalgte filer)** – Til sletning af flere billed- eller lydfiler ad gangen. Hvis denne mulighed benyttes, fremkommer skærmen til udvælgelse af filer. Fremhæv med venstre-/højre-tasten den første fil, som skal slettes. Vip zoomknappen op for at markere filen med et papirkurv-ikon. Hvis en fil alligevel ikke skal slettes: Markér den med den gule ramme, vip zoomknappen ned, og papirkurv-ikonet forsvinder. Fortsæt med at markere alle filer, der ønskes slettet. Tryk på enterknappen for at fortsætte (en skærm til bekræftelse fremkommer), eller tryk på menu-knappen for at annullere sletning og returnere til menuen for afspilning. Hvis du vælger "Yes" på skærmen til bekræftelse og trykker på enter-knappen, slettes de markerede filer.

Slettefunktionen kan kun slette oplåste (ubeskyttede) billed- eller lydfiler. Hvis en fil er låst, skal den først oplåses, inden den kan slettes. Hvis en billedfil har tilknyttet Voice memo eller lydkommentar, vil både billede og lyd blive slettet.

# Låsning (beskyttelse) af billed- og lydfiler (Lock)

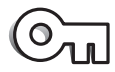

Du kan låse (beskytte) en enkelt, udvalgte eller alle billed- eller lydfiler på memorykortet. En låst fil kan ikke slettes i menuen for afspilning, hvorfor vigtige billed- eller lydfiler altid bør låses.

Låsningsfunktionen har fire indstillinger:

**This frame (denne fil)** – Den billed- eller lydfil, som er vist eller fremhævet under afspilning, vil blive låst.

**All frames (alle filer)** – Alle billed- eller lydfiler på memorykortet vil blive låst.

**Marked frames (udvalgte filer)** – Til låsning eller oplåsning af flere billed- eller lydfiler ad gangen. Hvis denne mulighed benyttes, fremkommer skærmen til udvælgelse af filer. Fremhæv med venstre- /højre-tasten en fil, som skal låses. Vip zoomknappen op for at markere filen med et nøgle-ikon. Hvis du vil oplåse (fjerne beskyttelse af) en fil: Markér den med den gule ramme, vip zoomknappen ned, og nøgle-ikonet forsvinder. Fortsæt med at markere alle filer, der ønskes låst. Tryk på enter-knappen for at låse de markerede filer, eller tryk på menu-knappen for at annullere funktionen og returnere til menuen for afspilning.

**Unlock frames (oplås filer)** – Alle filer i mappen vil blive oplåst. En skærm til bekræftelse fremkommer. Hvis du fremhæver og vælger "Yes", vil alle filer på kortet blive oplåst.

Låste filer er beskyttet mod sletning. Kun hvis du formaterer memorykortet (side 62), vil alle billed- og lydfiler blive slettet, uanset om de er låst.

#### Om DPOF

Dette kamera understøtter DPOF™ version 1.1. DPOF (Digital Print Order Format) er udviklet til direkte udskrivning af still-billeder fra digitalkameraer. Når du har oprettet en DPOF-printfil, kan du blot indlevere memorykortet til en forhandler med printservice eller indsætte det i en printer, som understøtter DPOF. Når du opretter en DPOF-printfil, oprettes en mappe hertil automatisk på memorykortet (side 72).

#### Oprettelse af en DPOF-printfil (Print)

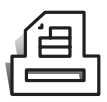

Under menupunktet "Print" kan du "bestille" standardprint af still-billederne på memorykortet. Du kan bestille print af et enkelt billede, flere billeder eller alle billeder.

Printfunktionen har fire indstillinger:

**This frame (Dette billede)** – Til oprettelse af en DPOF-printfil for det billede, som er vist eller fremhævet under afspilning.

**All frames (Alle billeder)** – Til oprettelse af en DPOF-printfil for alle still-billeder på memorykortet.

**Marked frames (Udvalgte billeder)** – Til udvælgelse af bestemte billeder, eller til udvælgelse af billeder, som skal printes i forskelligt antal. Skærmen til udvælgelse af filer fremkommer. Fremhæv med venstre-/højre-tasten et billede, som skal printes. Vip zoomknappen op for at markere billedet med et printer-ikon. Tallet ved siden af printer-ikonet angiver, hvor mange print af billedet der vil blive fremstillet. Vip zoomknappen op for at forøge antallet, eller vip den ned for at formindskes det. Du kan maksimalt bestille 9 print af et billede. Hvis du vil fravælge et billede: Vip zoomknappen ned, til antallet viser 0, og printer-ikonet forsvinder. Fortsæt med at markere alle billeder, der skal printes. Tryk herefter på enter-knappen for at oprette DPOF-printfilen, eller tryk på menu-knappen for at annullere funktionen og returnere til menuen for afspilning.

**Cancel all (Annullér alle)** – Til sletning af DPOF-printfiler. En skærm til bekræftelse fremkommer. Hvis du fremhæver og vælger "Yes", annulleres printfilen.

Hvis du vælger "This frame" eller "All frames", fremkommer en skærm, hvor du bliver bedt om at angive, hvor mange print af hvert billede, du ønsker. Du kan maksimalt bestille 9 print af et billede. Vælg antallet ved at vippe zoomknappen op eller ned. Hvis du har oprettet en printfil med "All frames", vil billeder på memorykortet, som du har taget efter oprettelse af printfilen, ikke komme med. Print-ikonet vises med de udvalgte billeder under afspilning. Hvis flere end 1 print er bestilt af et billede, vises antallet ved siden af ikonet.

Efter fremstilling af billederne findes DPOF-printfilen stadig på memorykortet. Den skal slettes manuelt. DPOF-printfiler kan ikke oprettes for billeder, som er taget med et andet kamera. DPOFprintfiler, som er oprettet med et andet kamera, vil ikke blive registreret af dette kamera.

#### Bestilling af et indeksprint (Index print)

Vælg "Yes", hvis du vil bestille et indeksprint med alle billeder på memorykortet. Vælg "No", hvis du fortryder.

Hvis du har bestilt et indeksprint, vil billeder på kortet, som du har taget herefter ikke komme med på indeksprintet. Antallet af minibilleder og informationen pr. billede på indeksprintet kan variere.

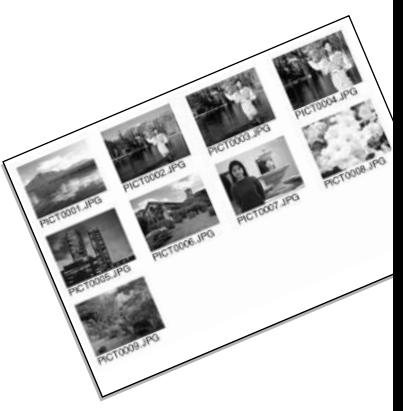

#### Formatering af memorykort (Format)

#### Når du formaterer et memorykort, slettes alle data på kortet.

Formateringsfunktionen benyttes til at fjerne alle data fra et memorykort. Husk først at kopiere et eventuelt indhold til computerens harddisk eller et andet lagringsmedie. Også låste filer vil blive slettet, når kortet formateres. Formatér altid memorykortet med kameraet, ikke med computeren.

Når du har valgt menupunktet "Format", bliver du bedt om at bekræfte valget. Vælger du "Yes", formateres kortet; vælger du "No", annulleres formateringen. En meddelelse fremkommer, når kortet er formateret.

Hvis en "unable-to-use-card"-meddelelse fremkommer, kan det være nødvendigt at formatere kortet. Et memorykort, som har været benyttet i et andet kamera, skal muligvis formateres, inden det kan benyttes i dette kamera.

#### Videoudgang (Video output)

Du kan vise billederne på en TV-modtager (side 63). Videosignalet kan skiftes mellem NTSC, som benyttes i Nordamerika, og PAL, som benyttes i de fleste europæiske lande.

#### Sprog (Language)

Du kan vælge hvilket sprog, menuerne skal vises på.

# Visning af billeder på TV

Kameraet er forsynet med en videoudgang, så du kan betragte billederne på et TV, når du tilslutter kameraet ved hjælp af det medfølgende AV kabel. Du kan vælge mellem NTSC- og PAL-videosignal. Videosignalet kan kontrolleres og indstilles under fanen "Setup 2" i menuen for afspilning (side 54).

- 1. Sluk både TV-modtageren og kameraet.
- 2. Sæt AV kablet i kameraets AV-udgang/USB-port.
- Sæt den anden ende af AV kablet i TV-modtagerens video- og 3. audioindgang.
	- Det gule stik er videosignalet; det hvide stik er mono-audiosignalet.
- Tænd TV-modtageren. 4.
- 5. Skift til videokanalen på TV-modtageren.
- Tænd kameraet, og stil funktionsomskifteren på 6. afspilning.
	- Kameraets LCD monitor aktiveres ikke, når kameraet er tilsluttet en TV-modtager. Afspilningsfunktionerne vil blive vist på TV-skærmen.
- 7. Vis billederne som beskrevet i afsnittet om afspilning af billeder.

3

2

# DATAOVERFØRSEL

Læs venligst hele dette afsnit, inden du slutter kameraet til en computer. Installation og betjening af DiMAGE Image Viewer Utility-softwaret beskrives i den medfølgende software-betjeningsvejledning. Denne vejledning dækker ikke betjeningen af selve computeren eller operativsystemet.

#### DiMAGE X systemkrav

Hvis kameraet tilsluttes computeren direkte og benyttes som et eksternt lagringsmedie, skal computeren være udstyret med en USB-port som standardinterface. Både computeren og operativsystemet skal understøtte USB. Følgende operativsystemer er kompatible med kameraet:

#### **IBM PC / AT-kompatibel Macintosh**

Windows 98, 98SE, Me, 2000 Professional eller XP

Mac OS  $8.6 \sim 9.2.1$  eller Mac OS X 10.1

Med Windows 98 eller 98 Second Edition er det nødvendigt at installere driversoftwaret fra den medfølgende DiMAGE software CD-ROM (side 67). Med Mac OS 8.6 skal du downloade og installere et USB-lagringsmedie fra Apple's webside (side 70).

Hvis du tidligere har købt et DiMAGE 7, 5, S304 eller 2330 digitalkamera og installeret Windows 98 driversoftwaret, skal installationsproceduren gentages. Den opdaterede version af driversoftwaret, som findes på den medfølgende DiMAGE software CD-ROM, kræves for tilslutning af DiMAGE X. Den nye version vil ikke have betydning for ydeevnen eller virkemåden i forbindelse med DiMAGE 7, 5, S304 eller 2330.

#### Tilslutning af kameraet til en computer

Du bør altid bruge et fuldt opladet batteri, når kameraet tilsluttes en computer. Det er dog bedre og mere økonomisk at bruge en AC adapter (ekstratilbehør) til strømforsyning fra lysnettet. Brugere af Windows 98, 98SE og Mac OS 8.6: Læs de respektive afsnit om installation af den nødvendige USB-driver, inden kameraet tilsluttes computeren (Windows 98 - side 67; OS 8.6 - side 70).

- 1 Start computeren.
	- Computeren skal være tændt, når kameraet tilsluttes.
- 2 Sæt et memorykort i kameraet.
	- Vær opmærksom på, du har det rigtige kort i kameraet. Om skift af memorykort mens kameraet er tilsluttet en computer: Se side 71.
- 3 Fjern dækslet over USB-porten, og anbring USB-kablets lille stik i kameraet.
	- Kontrollér at stikket sidder korrekt.
	- Dækslet over USB-porten er fastgjort til kameraet, så det ikke bliver væk.
- Anbring stikket i den anden 4 ende af USB-kablet i computerens USB-port.
	- Kontrollér at stikket sidder korrekt.
	- Kameraet bør tilsluttes computerens USB-port direkte. Hvis du tilslutter kameraet en USB-hub, arbejder det muligvis ikke korrekt.

(Fortsættes på næste side.)

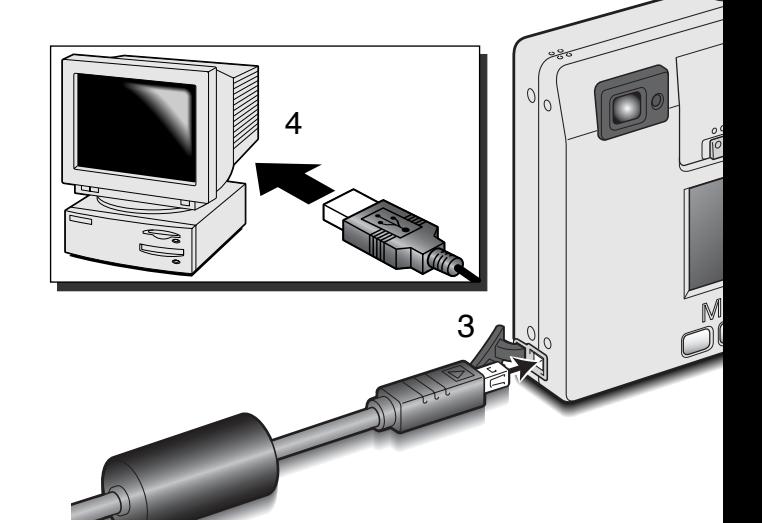

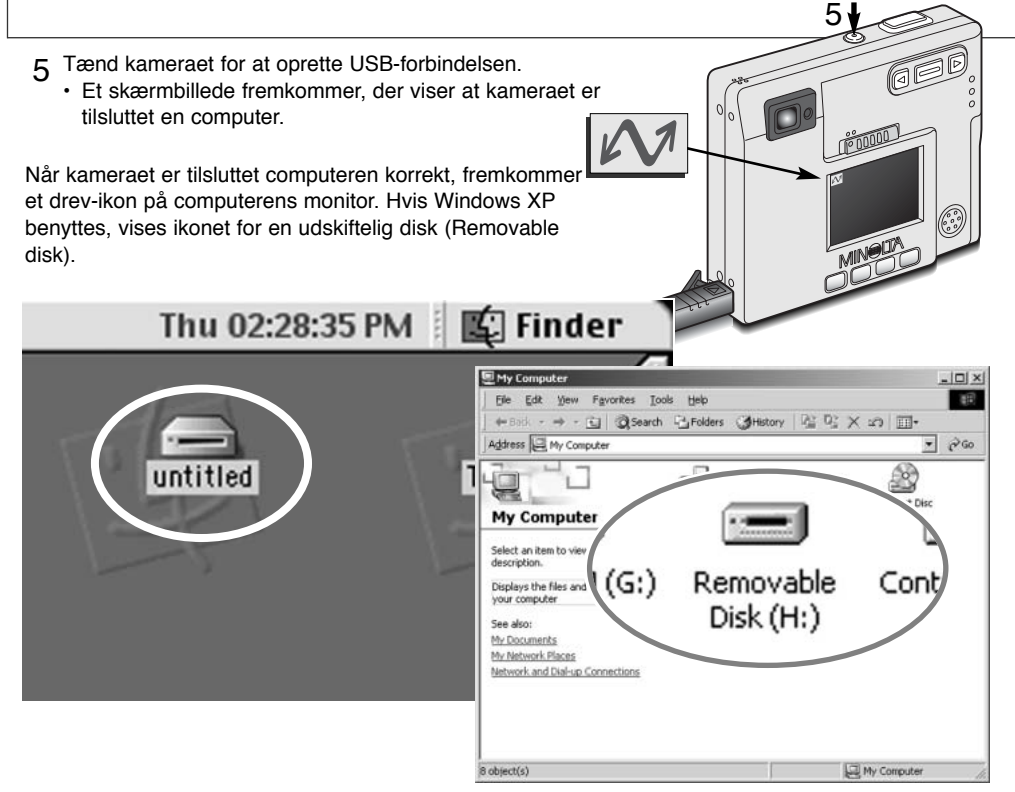

Hvis computeren ikke genkender kameraet, må du afbryde forbindelse til kameraet og genstarte computeren. Tilslut igen kameraet som beskrevet ovenfor. Med Windows operativsystemet kan driversoftwaret afinstalleres, hvis der er opstået en fejl under installationen. Se herom på side 81.

# Tilslutning til Windows 98 og 98SE

Driveren skal kun installeres én gang. Hvis driveren ikke kan installeres automatisk, kan du installere den manuelt med operativsystemets guide "Tilføj ny hardware" (se næste side). Under installationen kræver operativsystemet muligvis Windows 98 CD-ROM'en. Indsæt den om nødvendigt i CD-ROM drevet, og følg instruktionerne på skærmen.

# Automatisk installation

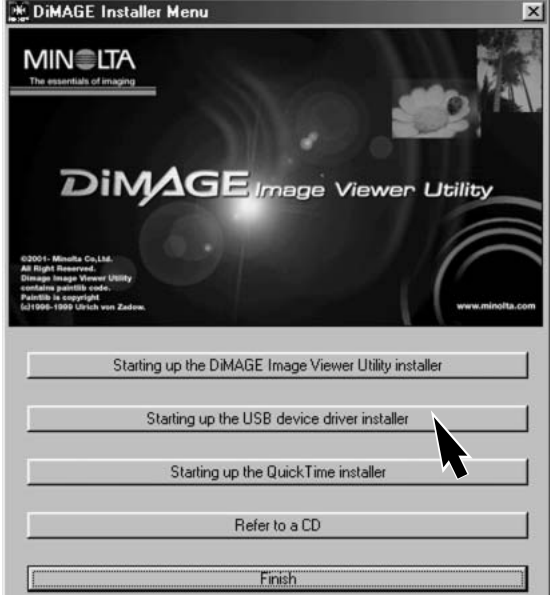

Inden kameraet tilsluttes computeren: Anbring DiMAGE software CD-ROM'en i CD-ROM-drevet. DiMAGE Installermenuen fremkommer automatisk. Klik på "Starting up the USB device driver installer" for automatisk at installere USBdriveren til Windows 98. Et vindue, som bekræfter at driveren vil blive installeret, fremkommer. Klik på "Yes" for at fortsætte.

Når driveren er installeret korrekt, fremkommer et nyt vindue. Klik på "OK". Genstart computeren, inden du tilslutter kameraet (side 65).

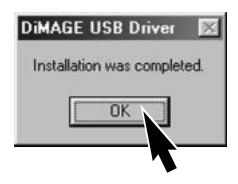

#### Manuel installation

Følg afsnittet om tilslutning af kameraet til en computer på side 65, hvis du vil installere Windows 98 driveren manuelt. **Add New Hardware Wizard** 

Når kameraet tilsluttes computeren, finder operativsystemet den nye enhed (kameraet), og guiden "Tilføj ny hardware" fremkommer. Sæt DiMAGE software CD-ROM'en i CD-ROM-drevet, og klik på "Næste".

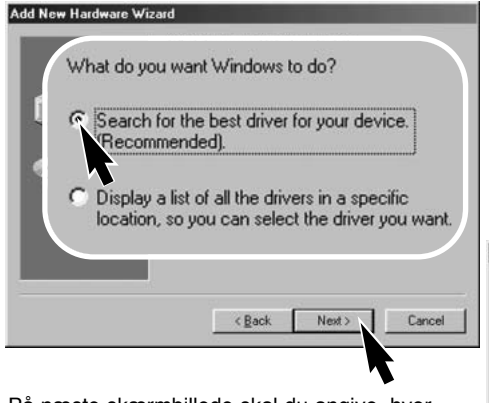

På næste skærmbillede skal du angive, hvor driveren findes. I browser-vinduet kan du finde stien til driveren. Når driveren er fundet og vist i vinduet, skal du klikke på "Næste".

• Driveren findes på CD-ROM'en i :\Win98\USB.

This wizard searches for new drivers for. MINOLTA DIMAGE CAMERA A device driver is a software program that makes a hardware device work. Next > Cancel

Vælg den anbefalede søgning efter en egnet driver, og klik på "Næste".

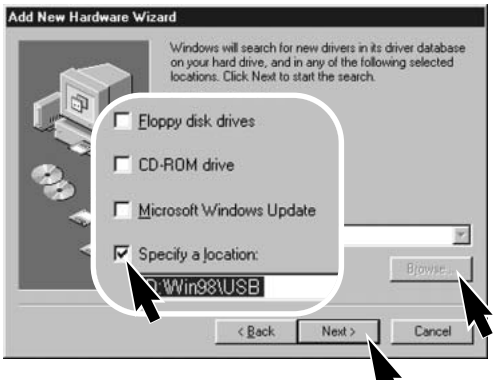

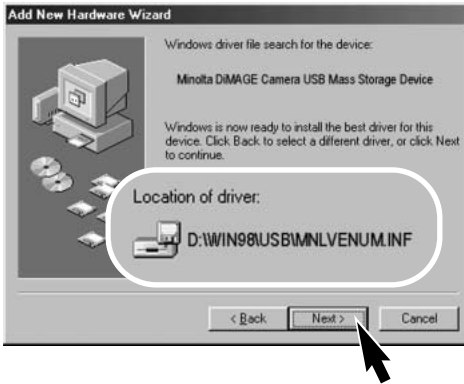

Det sidste vindue bekræfter, at driveren er installeret. Klik på "Afslut" for at lukke guiden "Tilføj ny hardware". Genstart computeren.

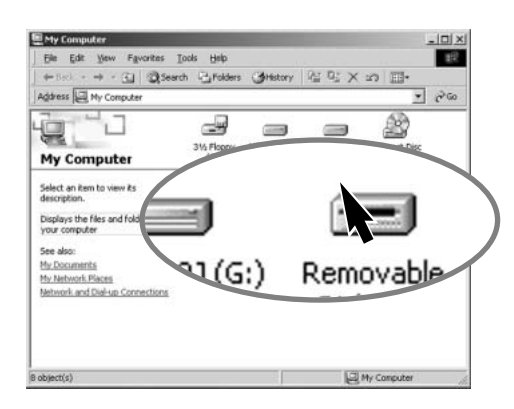

Guiden "Tilføj ny hardware" bekræfter at have fundet driveren. Klik på "Næste" for at installere driveren.

- Systemet kan vælge en af tre drivere: MNLVENUM.inf, USBPDR.inf eller USBSTRG.inf.
- CD-ROM drevets bogstavbetegnelse afhænger af computerens opsætning.

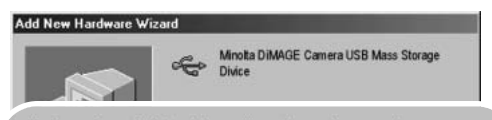

Windows has finished installing the software that your new hardware device requires.

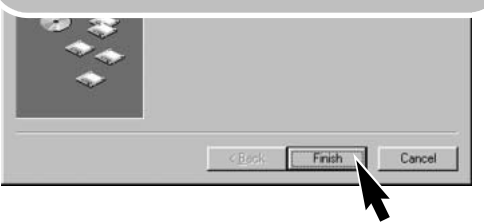

Når du åbner "Denne computer", fremkommer et nyt drev-ikon (Removable disk), og når du dobbeltklikker på dette ikon, har du adgang til kameraets memorykort (side 72).

#### Tilslutning til Mac OS 8.6

For at få adgang til kameraet med Mac OS 8.6, skal USB Storage Support 1.3.5.SMI først installeres. Dette software leveres uden beregning af Apple Computer Inc., og du kan downloade det fra Apple's webside på http://www.apple.com.

Følg instruktionerne på Apple's webside for at downloade og installere dette software. Læs licensbetingelserne, inden du installerer nyt software.

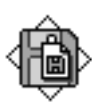

USB Storage Support 1.3.5.smi

#### QuickTime systemkrav

QuickTime 5.0 benyttes til afspilning af movieoptagelser og lydfiler. Installér QuickTime ved at følge instruktionen under installationen. Brugere af Macintosh kan uden beregning downloade den nyeste version af QuickTime fra Apple Computer's webside: http://www.apple.com.

#### **IBM PC / AT-kompatibel**

DirectX 3.0 eller senere anbefales Pentium-baseret computer Windows 95, 98, 98SE, NT, Me eller 2000 Professional. 32 MB eller mere RAM SoundBlaster eller kompatibelt lydkort

# Automatisk afbryder (ved dataoverførsel)

Hvis kameraet ikke modtager en læs- eller skriv-kommando inden for et tidsrum af 10 minutter, slukkes det automatisk for at spare på strømmen. Når kameraet slukkes, fremkommer en "unsafe removal of device"-advarsel muligvis på computerskærmen. Klik på "OK". Hverken kameraet eller computeren påvirkes af dette. Tag USB-stikket ud, og sluk kameraet. Genopret USB-forbindelsen ved at isætte USB-stikket igen og tænde kameraet.

# Udskiftning af memorykort (ved dataoverførsel)

Du skal være opmærksom på følgende, når du udskifter memorykort, mens kameraet er tilsluttet computeren. Data kan gå tabt eller blive beskadiget, hvis du ikke følger nedenstående procedure.

#### Windows 98 og 98SE

- 1.Afmontér USB-kablet.
- 2.Sluk kameraet.
- 3.Udskift memorykortet.
- 4.Montér USB-kablet.
- 5.Tænd kameraet for at genoprette USB-forbindelsen.

Afbryd aldrig USB-kablet, mens søgerens indikatorlampe er tændt!

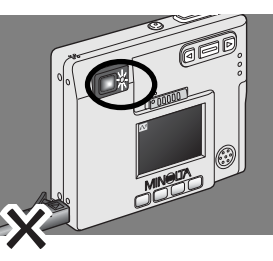

#### Windows Me, 2000 professional og XP

- 1.Afbryd USB-forbindelsen med "Tag hardwareenhedens stik ud" (side 74).
- 2.Afmontér USB-kablet.
- 3.Sluk kameraet.
- 4.Udskift memorykortet.
- 5.Montér USB-kablet.
- 6.Tænd kameraet for at genoprette USB-forbindelsen.

#### Macintosh

- 1.Afbryd USB-forbindelsen ved at trække drev-ikonet til papirkurven og slippe det (side 75).
- 2.Afmontér USB-kablet.
- 3.Sluk kameraet.
- 4.Udskift memorykortet.
- 5.Montér USB-kablet.
- 6.Tænd kameraet for at genoprette USB-forbindelsen.

#### Organisering af mapper på memorykortet

PICT0001 THM Billedfilernes navn begynder med "PICT" efterfulgt af et 4-cifret filnummer og filtypebetegnelsen TIF, JPG, MOV eller THM. Voice memo-filer og filer med lydkommentar har filtypebetegnelsen WAV og den korresponderende billedfils navn. Filer med kun lydoptagelse har ligeledes filtypebetegnelsen WAV. "Thumbnail"-filer (THM) oprettes i forbindelse med billeder i Superfin-kvalitet og benyttes udelukkende af kameraet. De kan ikke åbnes. Drev-ikon Dcim PICT0001.TIF PICT0002.JPG PICT0003.MOV PICT0002.WAV Billede i Fin-, PICT0002's Movie- Lydoptagelse Standard- eller Økonomikvalitet Moviesekvens **Misc** Misc-mappen indeholder DPOFprintfiler (side 60). PICT0002's Voice memofil eller lydkommentar-fil PICT0004.WAV 100MLT09 10120801 Billede i Superfin-kvalitet Når kameraet er tilsluttet computeren, kan man åbne billed- og lydfilerne ved at dobbeltklikke på deres ikoner. Filerne kan kopieres til andre mapper i computeren som alle andre filer ved f. eks. at "trække og slippe" ikonerne.
Filer og mapper på memorykortet kan slettes med computeren. Omdøb aldrig en fil eller tilføj en ny dato til en fil på memorykortet med computeren. Formatér aldrig memorykortet med computeren; benyt altid kameraet til formatering (side 54, 62).

Filernes indeks-nummer svarer muligvis ikke til filnummeret i kameraet. Hvis billed- eller lydfiler slettes med kameraet, justeres tælleren automatisk, idet den viser antallet af billed- og lydfiler i mappen. Det betyder, at de enkelte filer kan få tildelt et nyt nummer. Filernes indeks-nummer ændres ikke, hvis filer slettes. Når en ny optagelse foretages, vil den få et indeks-nummer, som er 1 højere end det højeste indeks-nummer i mappen.

Hvis filens indeks-nummer overskrider 9.999, vil en ny mappe med et nummer, som er 1 højere end det højeste mappe-nummer, blive oprettet: F. eks. fra 100MLT09 til 101MLT09. Hvis en DPOF-printfil oprettes til bestilling af print (side 60), oprettes en Misc-mappe automatisk til filen.

#### BEMÆRK

Billedfilerne rummer Exif-tag data. Disse data omfatter dato/klokkeslæt for optagelsen såvel som de benyttede kameraindstillinger. Disse data kan ses med DiMAGE Image Viewer Utilitysoftwaret.

Hvis et billede åbnes i et billedbehandlingsprogram, som ikke understøtter Exif-tag data, og gemmes ved overskrivning af de originale data, slettes billedets Exif-tag data. Gem eventuelt filen under et andet navn for at beskytte de originale data.

## Afbrydelse af forbindelsen mellem kamera og computer

Kameraet kan ikke slukkes, før USBkablet er afmonteret.

Kontrollér at indikatorlampen er slukket. Afmontér USB-kablet, og sluk kameraet.

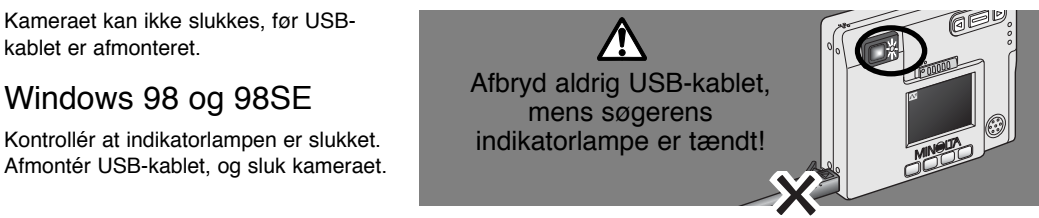

9:52 AM

# Windows Me, 2000 Professional og XP

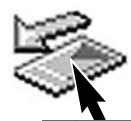

Klik én gang på ikonet for "Tag hardwareenhedens stik ud" på proceslinjen. Et lille vindue, som viser hvilken enhed, der afbrydes, fremkommer.

Stop USB Mass Storage Device - Drive(H:)

Klik på vinduet for at afbryde enheden. Et nyt vindue, som bekræfter, at du nu kan afmontere enheden, fremkommer. Luk vinduet, afmontér USB-kablet, og sluk kameraet.

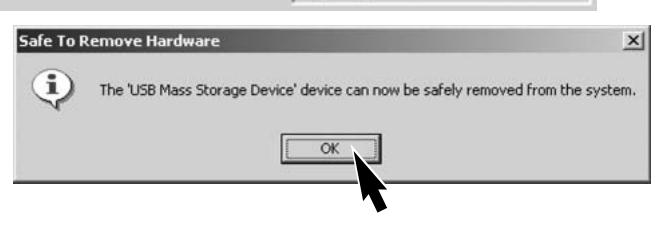

Hvis flere end én ekstern enhed er tilsluttet computeren, kan du ligeledes

benytte "Tag hardwareenhedens stik ud" på proceslinjen. Højreklik på ikonet for at åbne vinduet.

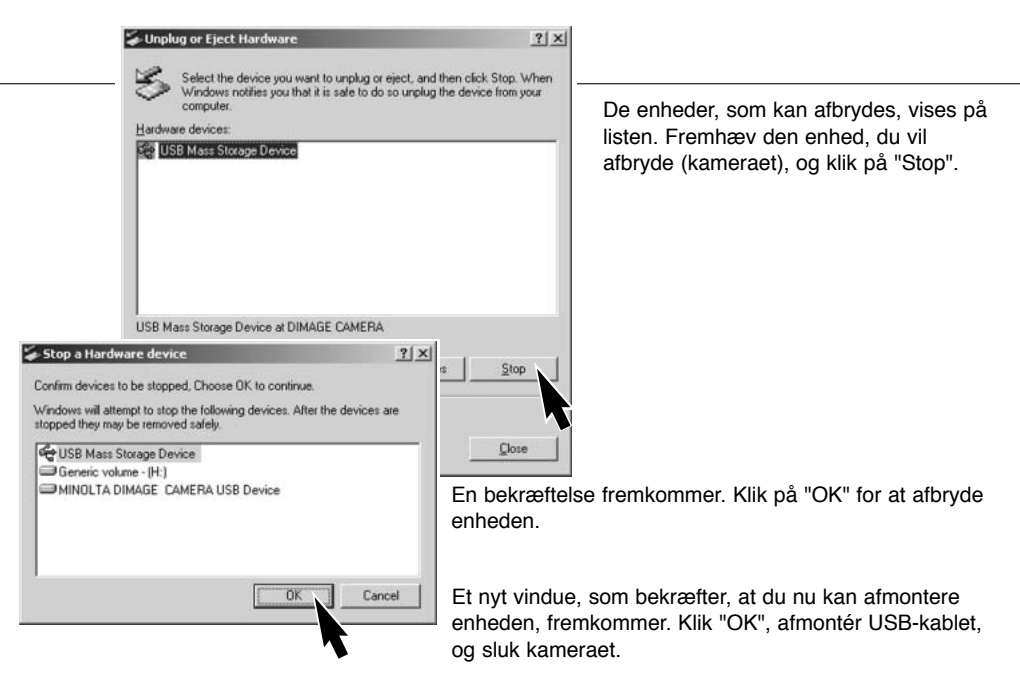

## Macintosh

Kontrollér at indikatorlampen er slukket, og træk drev-ikonet til papirkurven og slip det.

Afmontér USB-kablet, og sluk kameraet.

• Hvis USB-kablet afmonteres, inden du har droppet drev-ikonet i papirkurven, fremkommer en advarsel. Husk altid at gøre dette, inden du afmonterer USB-kablet.

VALG AF MENUSPROG

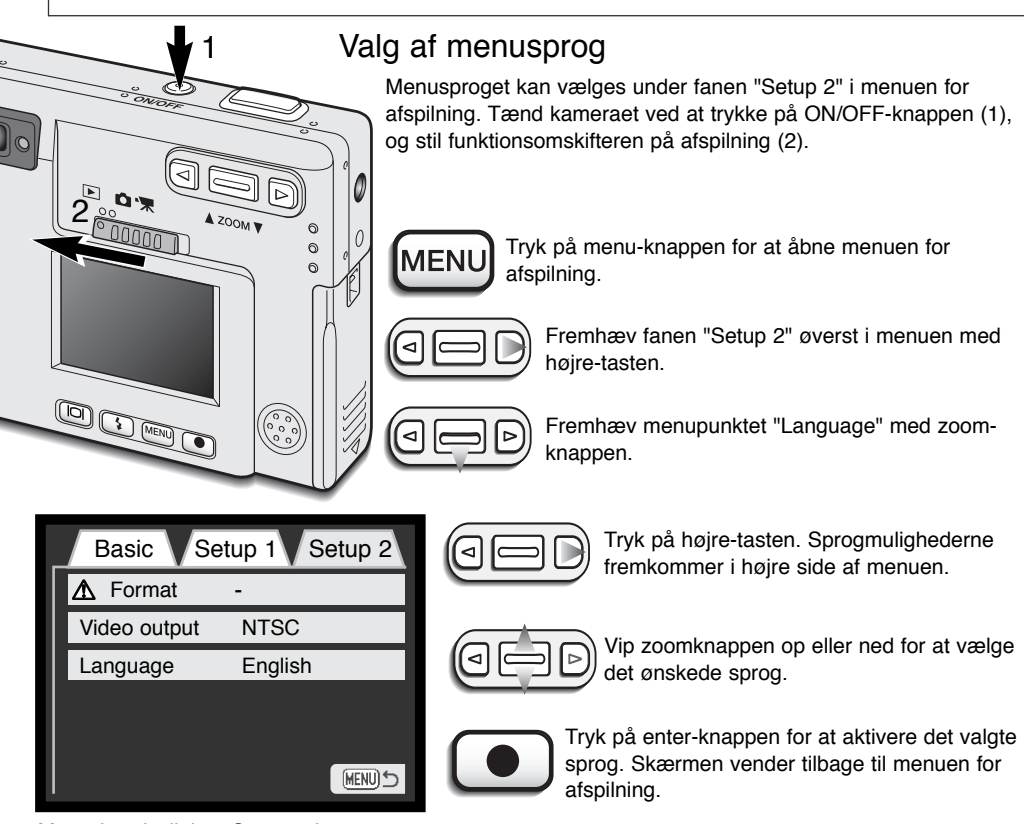

Menu for afspilning: Setup 2-fanen

MENI

Tryk på menu-knappen for at lukke menuen for afspilning.

Dette afsnit beskriver mindre problemer under betjeningen af kameraet. Hvis et problem gentager sig hyppigt, eller hvis kameraet bliver beskadiget, bør du kontakte et af de Minolta Servicecentre, som er anført på bagsiden af denne betjeningsvejledning.

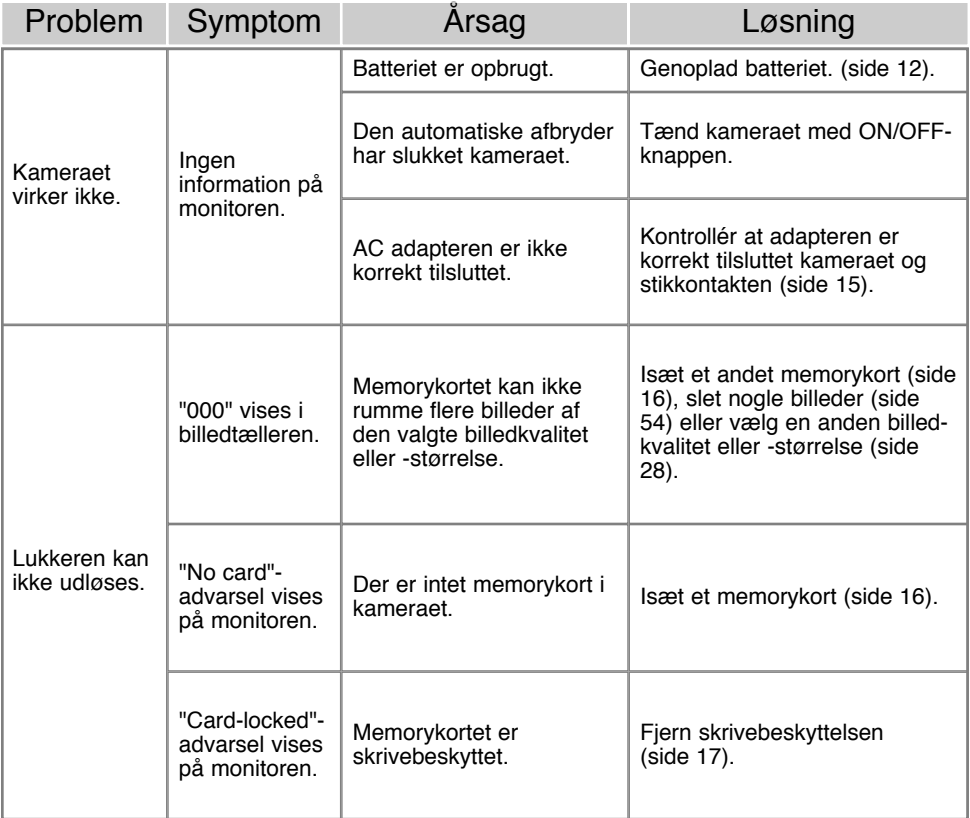

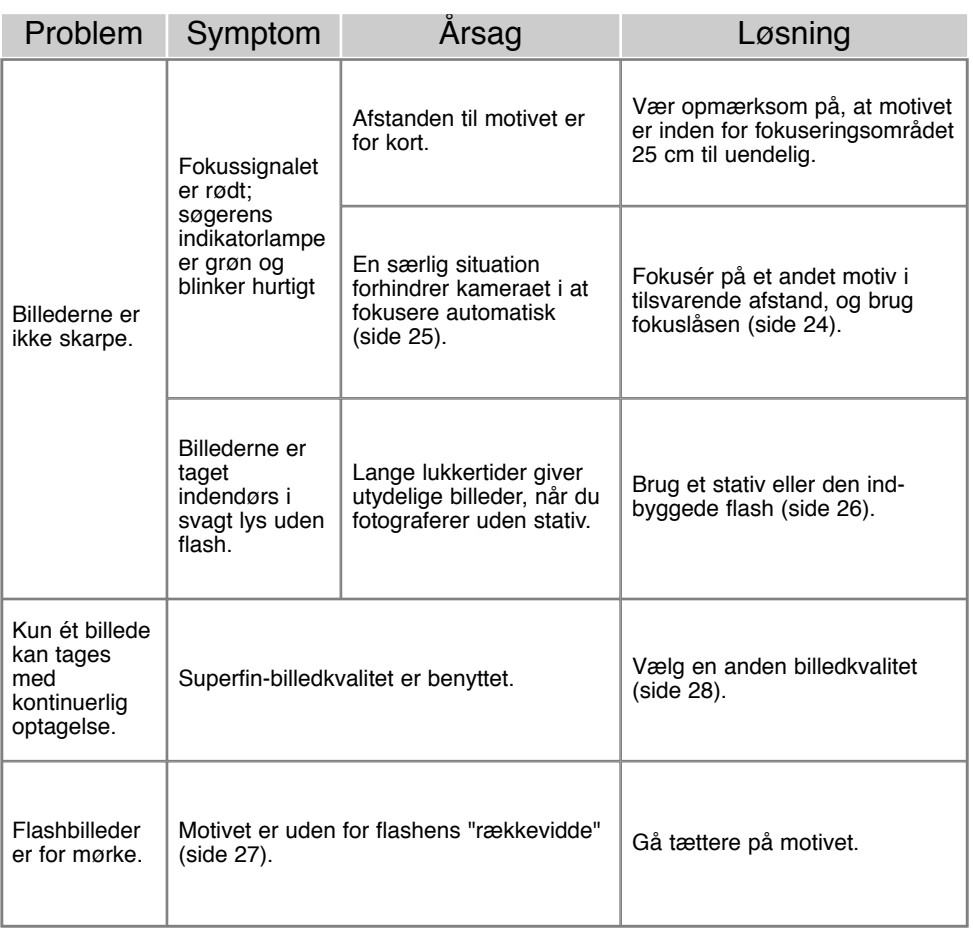

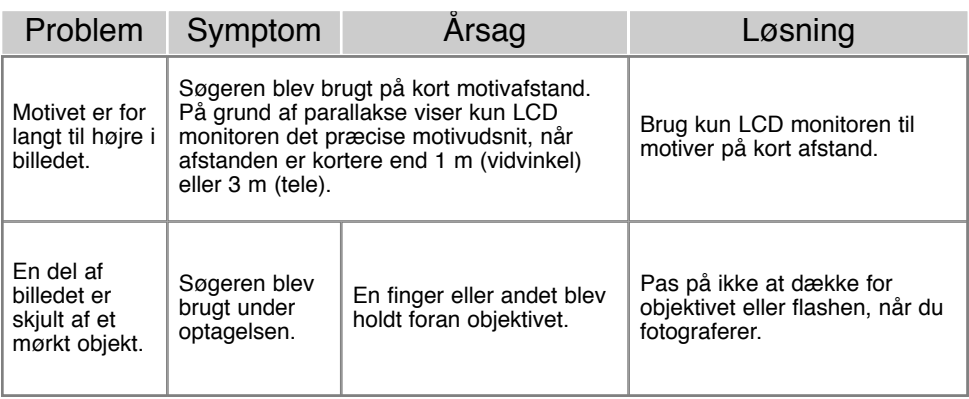

Hvis kameraet ikke fungerer normalt: Sluk kameraet, tag batteriet ud og isæt det igen, eller afbryd AC adapteren og tilslut den igen. Sluk altid kameraet med ON/OFF-knappen. I modsat fald kan memorykortet blive beskadiget.

#### **FEJLFINDING**

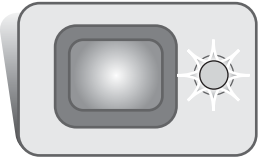

Indikatorlampen ved siden af søgerokularet viser kameraets status. Lampens farve kan skifte mellem grøn, rød og orange, og lampen kan lyse konstant eller blinke med to forskellige hastigheder.

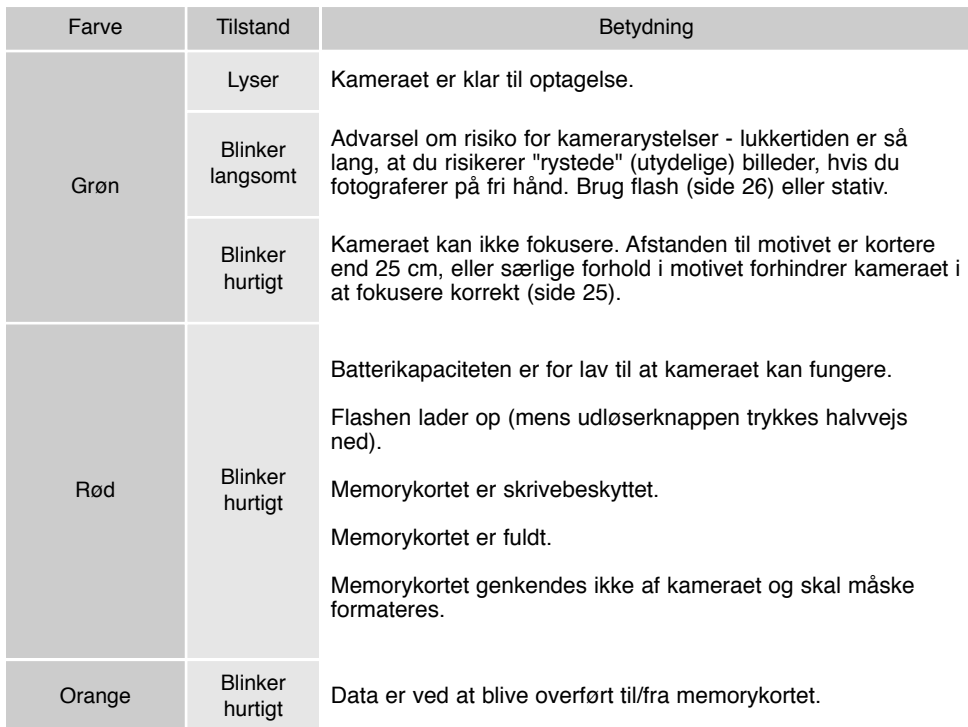

#### Afinstallation af driversoftwaret - Windows

- 1.Sæt et memorykort i kameraet, og tilslut det computeren med USB-kablet. Andre enheder må ikke være tilsluttet computeren under denne procedure.
- 2.Højreklik på ikonet "My computer", og vælg "Properties".

Windows XP: Gå fra start-menuen til kontrolpanelet. Klik på kategorien "Performance og Maintenance". Klik på "System".

3.Windows 2000 og XP: Vælg fanen "Hardware" under "Properties", og klik på "Device Manager".

Windows 98 og Me: Klik på fanen "Device Manager" under "Properties".

- 4.Driveren findes under "Universal Serial Bus Controllers" eller "Other Devices". Klik for at se filerne. Driveren er normalt anført med kameranavnet, men det er ikke altid tilfældet. Eventuelt vil driveren være markeret med enten et spørgsmåls- eller udråbstegn.
- 5.Klik på driveren for at vælge den.
- 6.Windows 2000 og XP: Klik på "Action" knappen for at vise drop down-menuen, og vælg "Uninstall". En skærm til bekræftelse fremkommer. Klik på "Yes" for at fjerne driveren.

Windows 98 og Me: Klik på "Remove" knappen. En skærm til bekræftelse fremkommer. Klik på "Yes" for at fjerne driveren.

7.Afmontér USB-kablet, og sluk kameraet. Genstart computeren.

#### Behandling af kameraet

- Udsæt ikke kameraet for stød eller rystelser.
- Sluk kameraet, når du transporterer det.
- Kameraet er hverken vandtæt eller regntæt. Hvis du har våde hænder, når du isætter/udtager batteriet eller memorykortet eller i øvrigt betjener kameraet, kan det tage skade.
- Pas på, der ikke kommer vand eller sand i/på kameraet, hvis du fotograferer på stranden eller i nærheden af vand. Vand, sand, støv eller salt kan beskadige kameraet alvorligt.
- Efterlad ikke kameraet i direkte sollys. Ret ikke objektivet direkte mod solen, da CCD'en kan tage skade.
- For at forhindre dannelse af kondens på de indvendige dele, kan man anbringe kameraet i en plastpose, som forsegles, når det skal bringes fra kolde omgivelser til rumtemperatur. Lad kameraet ligge i posen, til det har fået omgivelsernes temperatur.

# Memorykort

CD memorykort og MultiMedia-kort er følsomme, elektroniske komponenter. Følgende kan forårsage tab af data eller beskadige kortet:

- Forkert brug af kortet.
- Hvis kortet bøjes, tabes eller udsættes for tryk eller slag.
- Varme, fugt og direkte sollys.
- Statisk elektricitet eller elektrisk støj tæt ved kortet.
- Udtagning af kortet eller afbrydelse af strømforsyningen, mens kameraet eller computeren har adgang til kortet (læser, skriver, sletter, formaterer).
- Hvis kortets elektriske kontakter berøres med fingrene eller metalgenstande.
- Ingen brug af kortet i en lang periode.
- Slitage ved lang tids brug.

Kortets lagringskapacitet falder ved meget hyppig brug. Hvis det sker, bør kortet udskiftes. Minolta påtager sig intet ansvar for tab af data. Det anbefales at foretage backup på et andet medie.

#### **Batterier**

- Batteriers ydeevne falder ved lave temperaturer. Hvis du fotograferer i koldt vejr, bør du medbringe friske reservebatterier i en varm inderlomme. Kolde batterier genvinder noget af deres kapacitet, når de varmes op til normal temperatur.
- Hvis batteriet skal henligge ubenyttet i lang tid, bør det oplades i fem minutter hver sjette måned. Batteriet kan muligvis ikke genoplades, hvis det er fuldstændig afladet.

# Rensning

- Hvis kameraet er blevet snavset, kan man aftørre det forsigtigt med en blød, ren og tør klud. Hvis der er kommet sand på kameraet eller objektivet, skal man forsigtigt blæse de løse partikler bort. Aftørring kan ridse overfladen.
- Objektivets overflade renses ved først at blæse støv eller sandkorn væk, og herefter om nødvendigt fugte et stykke linsepapir med et par dråber objektivrensevæske og forsigtig aftørre objektivet.
- Benyt aldrig organiske opløsningsmidler til rensning af kameraet.
- Rør aldrig ved objektivets overflade med fingrene.

# **Opbevaring**

- Opbevar kameraet på et køligt, tørt og velventileret sted, lang fra støv og kemikalier. Hvis det ikke skal bruges i lang tid, kan man anbringe det i en lufttæt beholder (plastpose) med lidt fugtsugende salt.
- Fjern batteriet og memorykortet fra kameraet, hvis det ikke skal benyttes i længere tid.
- Opbevar ikke kameraet i nærheden af naftalin eller mølkugler.
- Før kameraet benyttes efter længere tids pause, bør alle funktioner kontrolleres for at sikre, det virker korrekt. Tag eventuelt kameraet frem en gang imellem og afprøv funktionerne.

#### LCD monitoren

- Skønt LCD monitoren er præcisionsfremstillet ved hjælp af den mest avancerede teknologi, kan der undertiden forekomme fejl i nogle billedpunkter.
- Udsæt ikke LCD monitorens overflade for tryk. Det kan skade monitoren permanent.
- Ved lave temperaturer kan billedet på LCD monitoren midlertidigt blive mørkt. Når kameraet igen får normal temperatur, bliver billedet normalt.
- Ved lave temperaturer reagerer LCD monitoren langsommere, og ved meget høje temperaturer kan den blive sort. Når kameraet igen får normal temperatur, bliver billedet normalt.
- Hvis der kommer fingeraftryk på LCD monitorens overflade, kan du forsigtigt aftørre dem med en blød, ren og tør klud.

## Før vigtige optagelser

- Kontrollér kameraets funktioner, og tag nogle prøvebilleder. Sørg for at batteriet er opladet.
- Minolta påtager sig intet ansvar for tab, der skyldes fejl i udstyret.

# Spørgsmål og service

• Kontakt din forhandler, eller skriv til Minolta-distributøren i dit område, hvis du har spørgsmål om kameraet.

Kameraet kan være påsat følgende mærke:

Dette mærke på kameraet angiver, at det overholder EU's krav til interferensskabende produkter. CE er en forkortelse af Conformité Européenne (europæisk konformitet).

Dette digitale udstyr overskrider ikke klasse B grænserne for udsendelse af radiostøj i henhold til den canadiske industristandard for interferensskabende udstyr (ICES-003).

Digital Camera: DiMAGE X

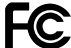

Tested To Comply With FCC Standards

FOR HOME OR OFFICE USE

Dette udstyr overholder stykke 15 i FCC reglerne. Brugen af udstyret er underlagt følgende to restriktioner m. h. t. radiostøj: (1) Udstyret må ikke forårsage skadelig interferens, og (2) udstyret må acceptere enhver modtaget interferens, inklusive den interferens, der kan forårsage uønsket funktion. Testet af Minolta Corporation 101 Williams Drive, Ramsey, New Jersey 07446, U.S.A.

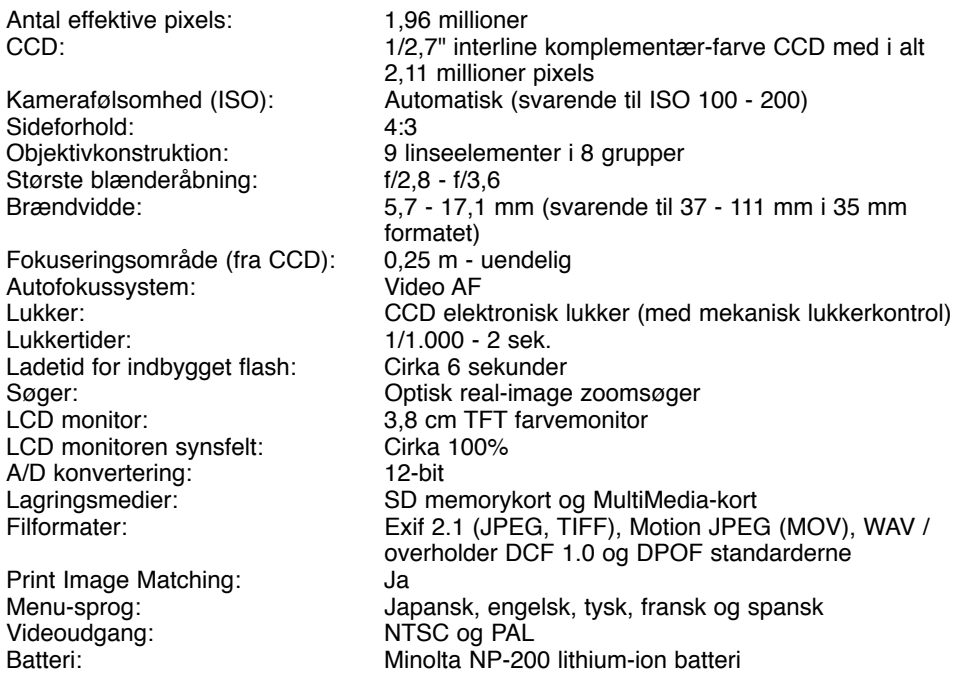

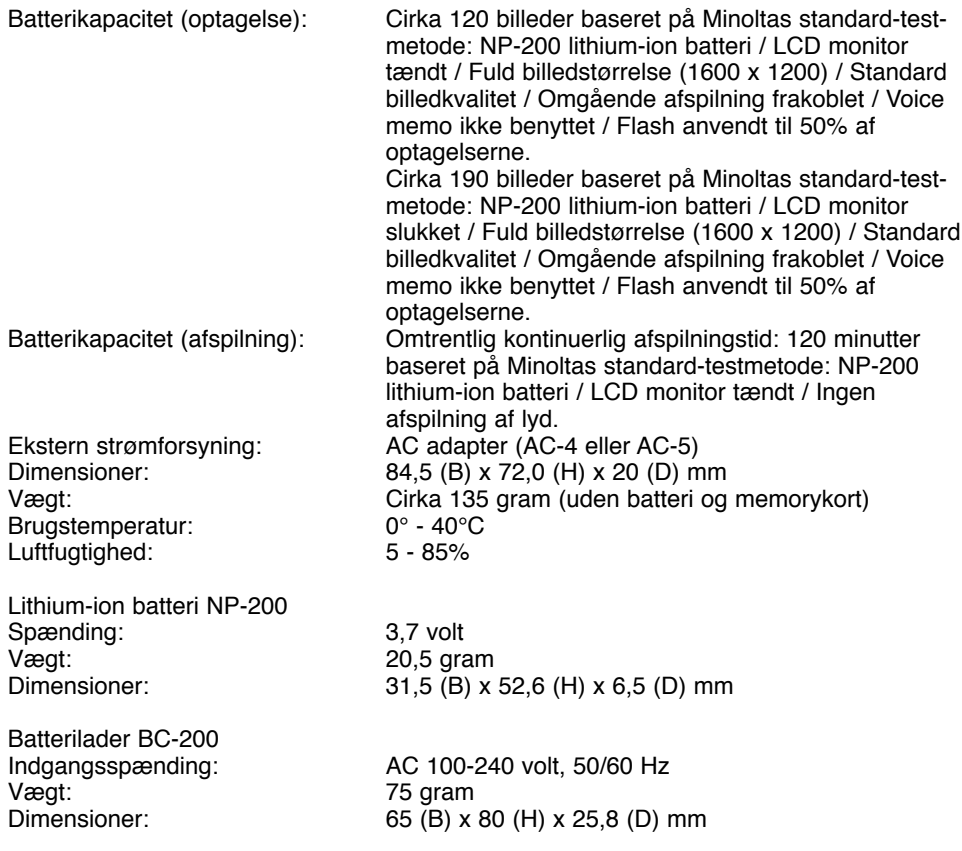

Specifikationerne er baseret på de seneste informationer inden trykningen og kan ændres uden varsel.

# MINSLTA

Printed in Japan ©2001 Minolta Co., Ltd. under the Berne Convention and the Universal Copyright Convention. 1AG6P1P1290--